### Relatório de Estágio

António Tiago Rodrigues

Comunicação Multimédia

out | 2022

# **GUARDA** POLI<br>TÉLNILO

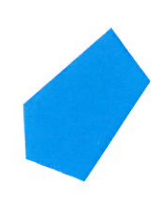

# POLI TÉLNILO GUARDA

### **Escola Superior de Educação, Comunicação e Desporto**

### **RELATÓRIO DE ESTÁGIO**

ESTÁGIO COM RELATÓRIO FINAL PARA OBTENÇÃO DO GRAU DE LICENCIADO EM COMUNICAÇÃO MULTIMÉDIA

> **António Tiago Rodrigues Guarda, outubro de 2022**

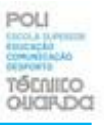

### <span id="page-2-0"></span>**Ficha de Identificação**

**Discente:** António Tiago Carvalho Rodrigues

**Instituição de Ensino:** Escola Superior de Educação, Comunicação e Desporto do Instituto Politécnico da Guarda

**Curso:** Licenciatura em Comunicação Multimédia

**Orientador da ESECD:** Professor Doutor Carlos Francisco Lopes Canelas

**Entidade/Empresa:** WORKFORCE-Agency, Fotografia, Vídeo, Web, Design e Redes Sociais

**Localidade:** Vila Nova de Gaia, Praceta Pinheiros 34.

**[Web:](web:%20%20https://)** www.workforce-agency.com

**Supervisor:** Doutora Helga Carvalho – Designer Gráfica

**Grau Académico:** Mestre em Marketing Digital

**E-mail:** helgacarvalho@workforce-agency.com

**Período de estágio:** 05 / maio – 15 / julho de 2022

**Horas:** 400H

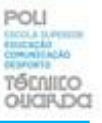

### <span id="page-3-0"></span>**Agradecimentos**

Após mais uma etapa cumprida, não poderia deixar de agradecer em primeiro lugar a Escola de Educação Comunicação e Desporto do Instituto Politécnico da Guarda e aos docentes da licenciatura em Comunicação Multimédia, pelo contributo na minha formação.

Ao Prof. Doutor Carlos Francisco Lopes Canelas, meu orientador de estágio, por toda a compreensão, disponibilidade e por todo o apoio demonstrado ao longo do estágio. Pela sua disponibilidade para comigo durante este percurso.

Não posso deixar também de agradecer à organização que me acolheu ao longo deste período de estágio, ao Tiago Castro Neves, CEO da WORKFORCE-*Agency*, pela oportunidade de trabalhar com esta equipa. Quero agradecer por me terem dado a oportunidade de ser estagiário e também por ter sido possível demonstrar e desenvolver as minhas capacidades tanto a nível profissional como pessoal.

Agradeço à Dra. Helga Carvalho que durante o período de estágio foi a minha supervisora e esteve sempre disponível, ao Bernardo Faria responsável pelo departamento de multimédia, que esteve sempre disponível e pronto ajudar, ao Isac Ferreira por todo o conhecimento técnico e teórico no conceito audiovisual e ainda à Mariana Costa e ao Francisco Castro, a todos os que me fizerem sentir parte da equipa, tratando-me como um membro dela.

Por último e não menos importante, agradeço a todos e a todas as pessoas que estiverem ao meu lado durante estas 400 horas, principalmente aos meus pais por todo o apoio, esforço e dedicação que tiveram para que eu completasse esta etapa da minha vida. Agradeço ainda aos meus amigos que, de forma direta ou indireta, me ajudaram e apoiaram sempre que precisei.

O meu mais sincero agradecimento.

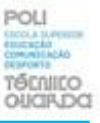

### <span id="page-4-0"></span>**Resumo**

O presente relatório foi realizado no âmbito da realização do estágio curricular para a conclusão da licenciatura em Comunicação Multimédia da Escola Superior de Comunicação, Educação e Desporto, em que a aprendizagem se desenvolveu em contexto real que decorreu entre maio e julho de 2022, com um total de 400 horas.

Neste documento são apresentadas as diversas atividades realizadas ao longo do estágio, como o trabalho de reportagem no terreno, envolvendo a planificação prévia e a deslocação efetiva ao local, mas também a elaboração posterior dos conteúdos a publicar nas redes sociais dos clientes, assim como nas especificas vias de emissão, permitindo desta forma entender melhor o mundo da comunicação social.

Durante estes meses de estágio foi feito um processo de reflexão sobre o que é o mundo da comunicação social e a contribuição da prática para a evolução nas áreas de captação e edição de imagem, como objetivo procurar aplicar e aprofundar sempre os conhecimentos técnicos e científicos.

Este estágio visou, no geral, o desenvolvimento de certas competências e de ritmo de trabalho em diversas áreas dentro da multimédia, de modo a proporcionar uma integração no mercado de trabalho.

**Palavras-chave:** Comunicação, Edição, Vídeo, Fotografia, Produção, Multimédia.

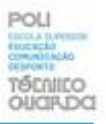

### Índice Geral

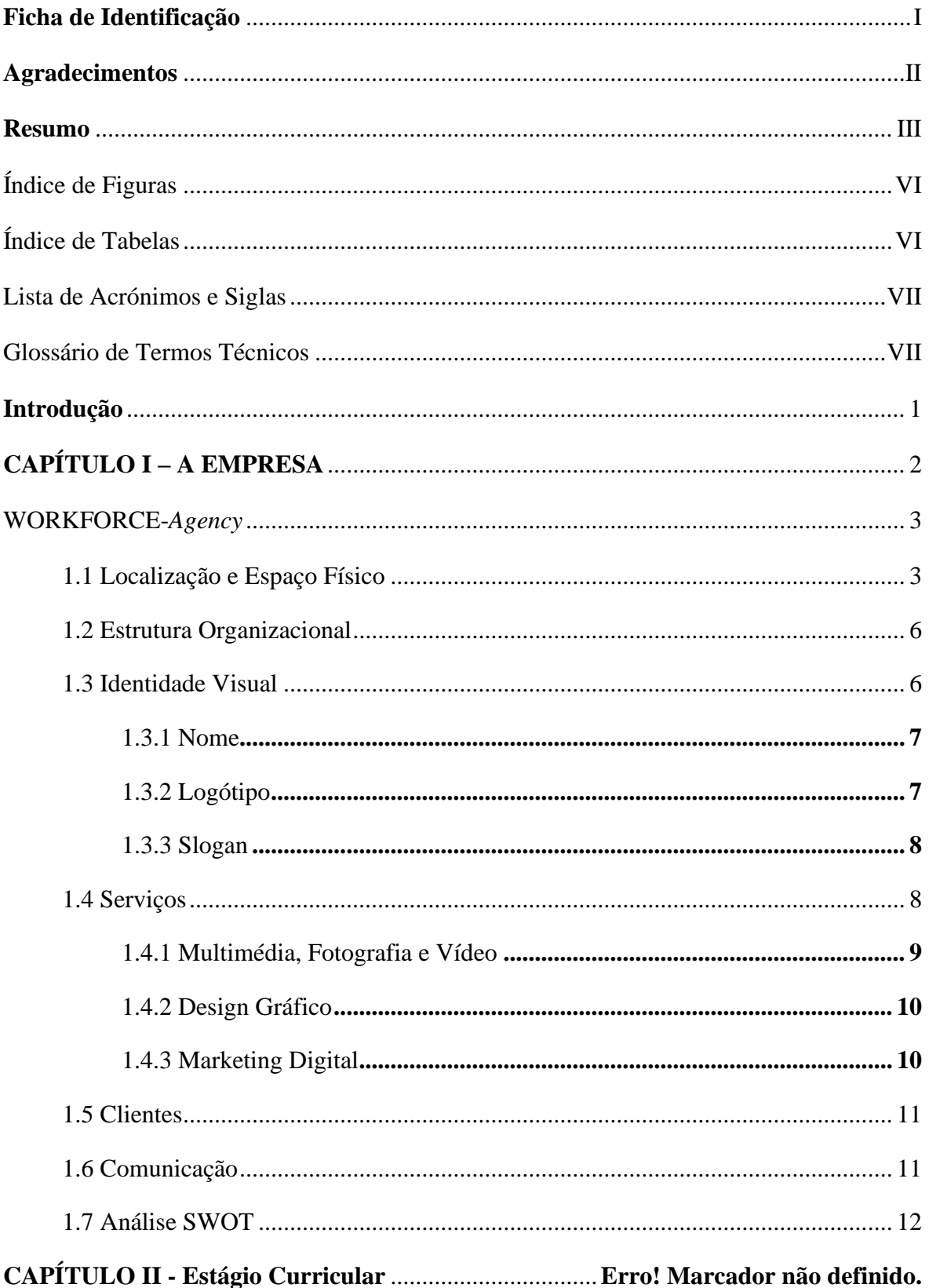

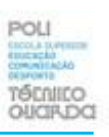

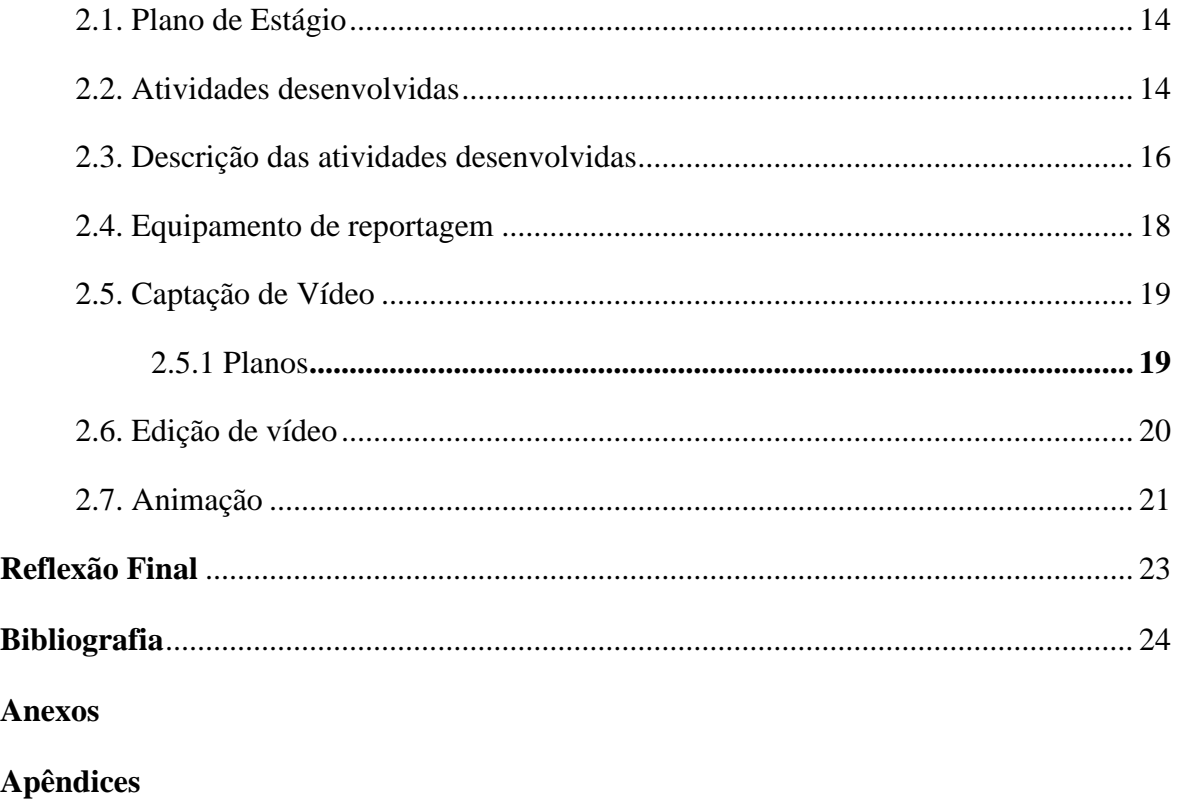

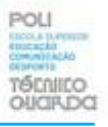

### <span id="page-7-0"></span>Índice de Figuras

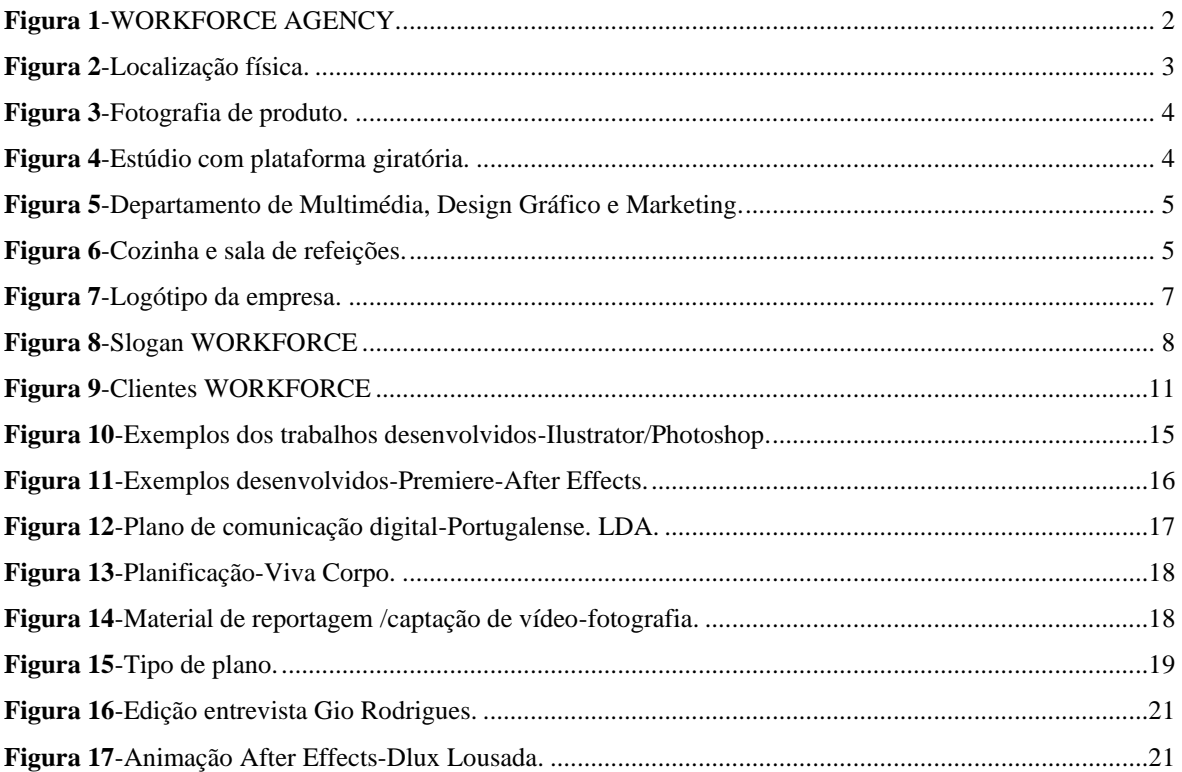

### <span id="page-7-1"></span>Índice de Tabelas

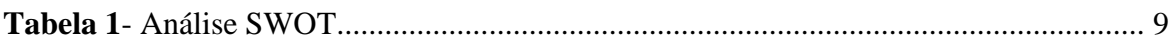

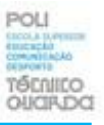

#### <span id="page-8-0"></span>**Lista de Abreviaturas, Acrónimos e Siglas**

**CEO:** Diretor Executivo.

**CPM:** Centro de Produção Multimédia.

**HD:** *High Definition.*

**HDR:** *High Dynamic Range.*

**SD**: *Standard Definition.* 

**SWOT:** *Strengths; Weaknesses; Opportunities; Threats.*

<span id="page-8-1"></span>**Glossário de Termos Técnicos** 

*Adobe After Effects*: Programa de gráficos em movimento.

*Adobe Photoshop*: Programa de criação e manipulação de imagens *bit map*.

*Adobe Premiere:* Programa de edição de vídeo.

*Briefing*: Recolha de dados inicial para o desenvolvimento do projeto.

*Dropbox:* Armazenamento e partilha de dados.

**H.264:** Formato de compressão de vídeo.

**MPEG-2**: Formato de codificação de vídeo digital.

**Online:** Estar ligado à internet.

**Panorâmicas**: Movimento de câmara normalmente da esquerda para a direita, ou girar sobe si mesma permitindo uma visão geral.

**Pintar a peça:** Preenchimento da peça/reportagem com outros planos capturados durante a mesma, de forma a fazer coincidir o que é dito pelo jornalista com as imagens.

*Raccord***:** Dar sequência aos planos, de forma a criar a história de início ao fim da reportagem, ou seja, colocar vários planos de maneiras diferentes de modo que pareça que foi filmado com várias câmaras, fazendo as imagens "encaixarem" umas nas outras.

*Reels***:** Formato de vídeo curto no máximo de 60 segundos, gravados na vertical.

*Timeline***:** Linha de tempo, no *software* de edição.

**Web:** Sistema de informação em hipermédia em formato texto.

*YouTube: Website* que permite fazer carregamento, partilha e visualização de vídeos.

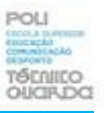

### <span id="page-9-0"></span>**Introdução**

O presente relatório de estágio surge no âmbito do curso de licenciatura em Comunicação Multimédia na Escola Superior de Educação, Comunicação e Desporto, ministrado no Instituto Politécnico da Guarda, e está organizado em dois capítulos onde no capítulo I descrevo a empresa e no capítulo II apresento as atividades que realizei ao longo do estágio.

Este estágio curricular foi a minha escolha, porque estar no local, partilhar informação com os profissionais da área, visualizar e analisar a forma como trabalham, permitiu uma boa aprendizagem e ainda a oportunidade de estar em contacto com o mercado de trabalho.

Desta forma, coloquei em prática os conhecimentos adquiridos ao longo do percurso académico e em situações reais, demonstrando o empenho nas tarefas como edição e tratamento de informação. Deste modo, foi possível complementar o conhecimento teórico.

Os principais objetivos do estágio foram complementar, através da prática, a formação académica adquirida, de modo a aperfeiçoar as competências pessoais, conquistar e aumentar o grau de autonomia em termos de capacidade, execução e resolução de dificuldades que surgem.

Através da realização de tarefas como fotografia e vídeo em estúdio ou em deslocações ao local da reportagem, de forma recolher informação complementar, é possível desta forma a criação e gestão do conteúdo a publicar na respetiva plataforma online do cliente.

A criação de design gráfico, gestão de redes sociais e desenvolvimento *web* permitem divulgar a empresa no mercado global, por meio da internet, de forma a aumentar a sua visibilidade, assim como amplificar o seu volume de vendas e o seu lucro.

Foi também enriquecedor no que diz respeito ao contacto com o mundo do trabalho, assim como o funcionamento da equipa em contexto laboral, beneficiando da troca de ideias e da experiência dos demais.

O trabalho de equipa é fundamental para a concretização dos projetos, desde a elaboração do plano de trabalho até a conclusão do mesmo, passando pelo departamento de marketing, multimédia e, no final, passa pelo departamento de comunicação onde é realizado o texto que acompanha o produto final.

As atividades apresentadas no plano de estágio (Anexo I), como captação de vídeo e fotografia, animação, edição e criação de grafismos, à exceção de atividades de desenvolvimento *web* que não foram realizadas.

# <span id="page-10-0"></span>**CAPÍTULO I**

### **A EMPRESA WORKFORCE AGENCY**

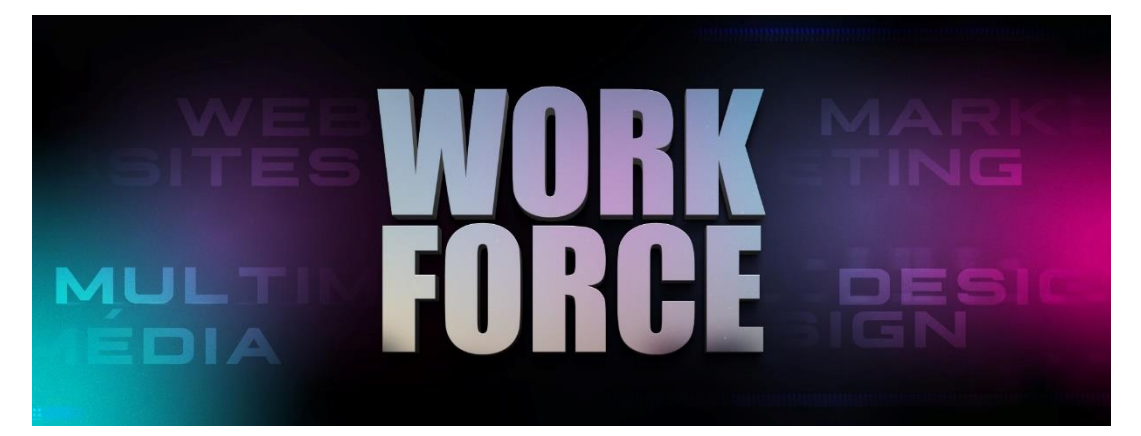

<span id="page-10-1"></span>Figura 1-WORKFORCE AGENCY. Fonte: WORKFORCEWORKFORCE.

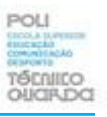

Neste capítulo apresento a empresa *WORKFORCE-Agency*, nomeadamente a sua estrutura e implantação no território nacional e internacional.

### <span id="page-11-0"></span>**1.WORKFORCE-***Agency*

A WORKFORCE - *Agency* é uma empresa que trabalha na área da comunicação, marketing e imagem, que produz conteúdo digital para eventos, gestão de redes sociais, *site web*, vídeos promocionais ou publicitários, animação 2D e 3D, *motion graphics* e ainda design gráfico. A empresa produz conteúdo diversificado para clínicas de cirurgia, dentistas, loja de produtos, pilotos de automóveis, jogadores de futebol, entre outros.

Foi fundada em novembro de 2016, por Tiago Castro Neves, e tem como principal objetivo garantir que os seus clientes obtenham o retorno desejado e adequado, aumentando as suas vendas e reconhecimento junto do público.

Com uma forte vocação para o digital, esta empresa apresenta uma diversidade de soluções e ainda é constituída por uma equipa jovem, dinâmica e proativa, envolvendo profissionais de comunicação e multimédia, design, desenvolvimento *web* e marketing.

(WORKFORCE, quem somos, 2016)

É uma empresa reconhecida nacional e internacionalmente, empenhada e é um local onde os seus colaboradores gostam de trabalhar.

### **1.1 Localização e Espaço Físico**

<span id="page-11-1"></span>A empresa está localizada no distrito do Porto, no município de Vila Nova de Gaia, na vila de Fontelos. Conta com o edifício visível na Figura 2, que é conhecido por Praceta dos Pinheiros, junto à estrada Avenida Vasco da Gama.

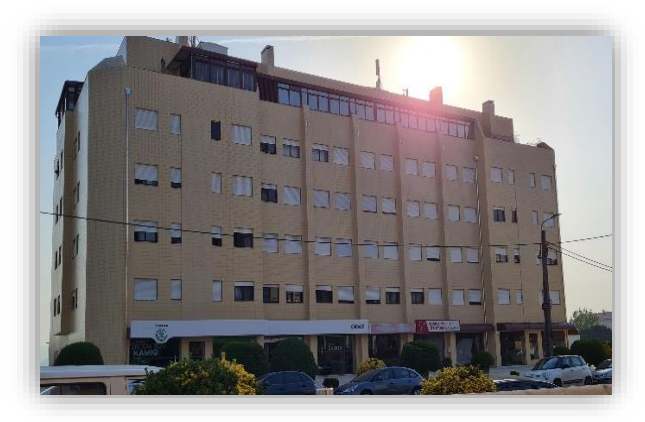

*Figura 2-Localização física.*

Fonte: própria.

No primeiro piso podemos encontrar dois estúdios, preparados com todo o material necessário. Estes estúdios são normalmente utilizados para fotografia de produtos e também para sessões de vídeo. Na Figura 3, podemos observar o estúdio principal que contém tripés, holofotes de iluminação, refletores e câmaras de fotografia/vídeo.

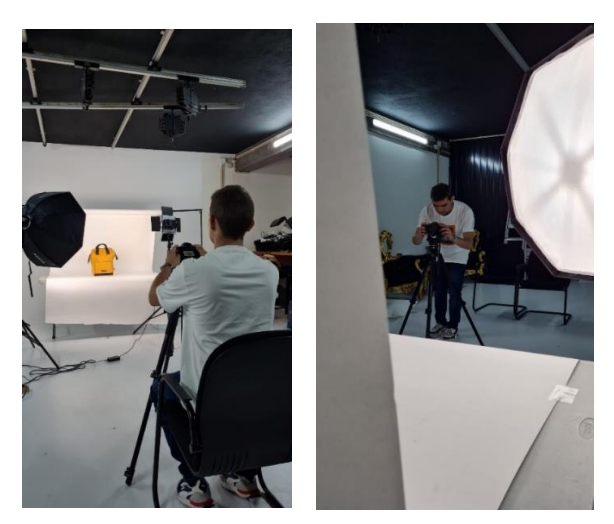

*Figura 3-Fotografia de produto.* Fonte: Isac Ferreira.

Já no segundo piso, dividido em diferentes departamentos, encontram-se o departamento de multimédia, marketing e comunicação.

Os departamentos estão equipados com computadores e respetivos *softwares* de trabalho, iluminação e conforto, que com todas estas condições reunidas facilitam o bom funcionamento da equipa.

Existe ainda um estúdio de grandes dimensões com uma base giratória que pode ser utilizada para conteúdo com veículos como motas, carros, barcos, entre outros, como podemos observar na Figura 4.

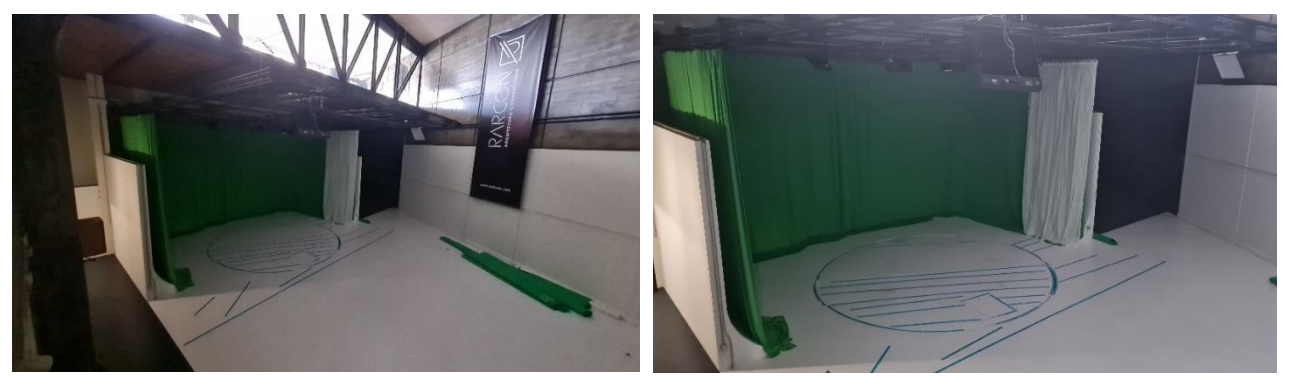

*Figura 4-Estúdio com plataforma giratória.*

Fonte: própria.

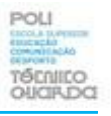

O departamento de multimédia e marketing está equipado com dois computadores *Windows* e um computador *Apple*, para que o trabalho de edição e criação de conteúdo funcione da melhor maneira.

Na Figura 5 é possível observar o meu computador portátil onde realizei grande parte dos trabalhos que me eram pedidos.

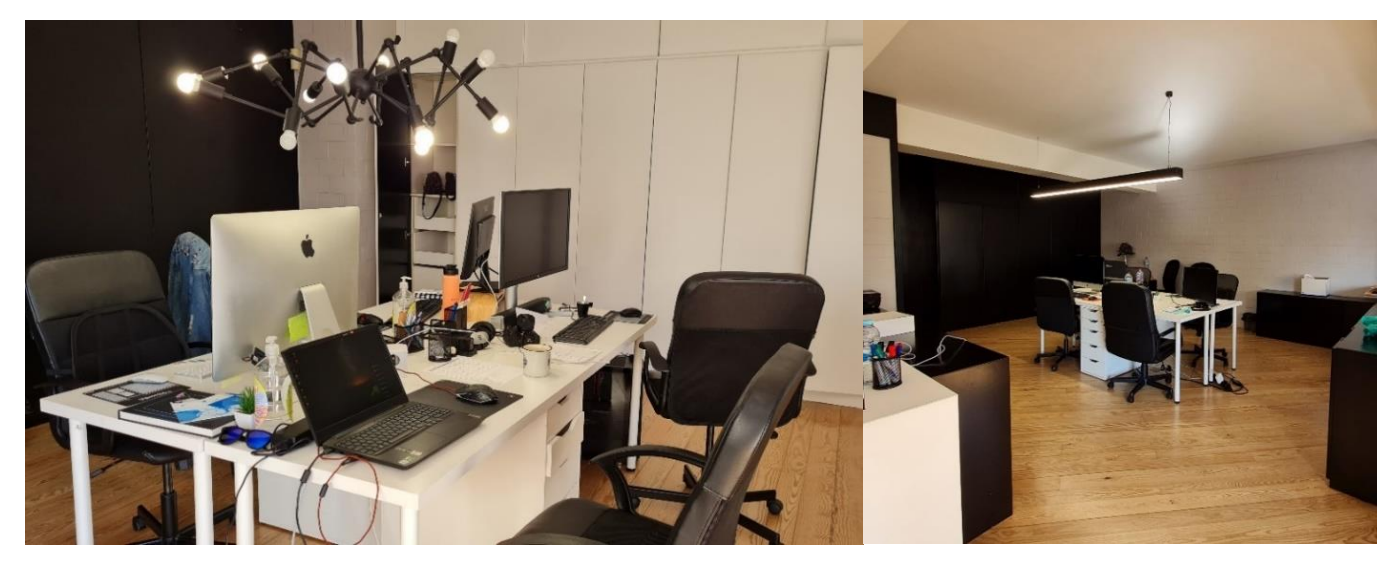

*Figura 5-Departamento de Multimédia, Design Gráfico e Marketing.* Fonte: própria.

A empresa dispõe também de uma cozinha equipada e de uma sala de estar, onde, durante a hora da pausa, é possível cozinhar e/ou aquecer a refeição (Figura 6).

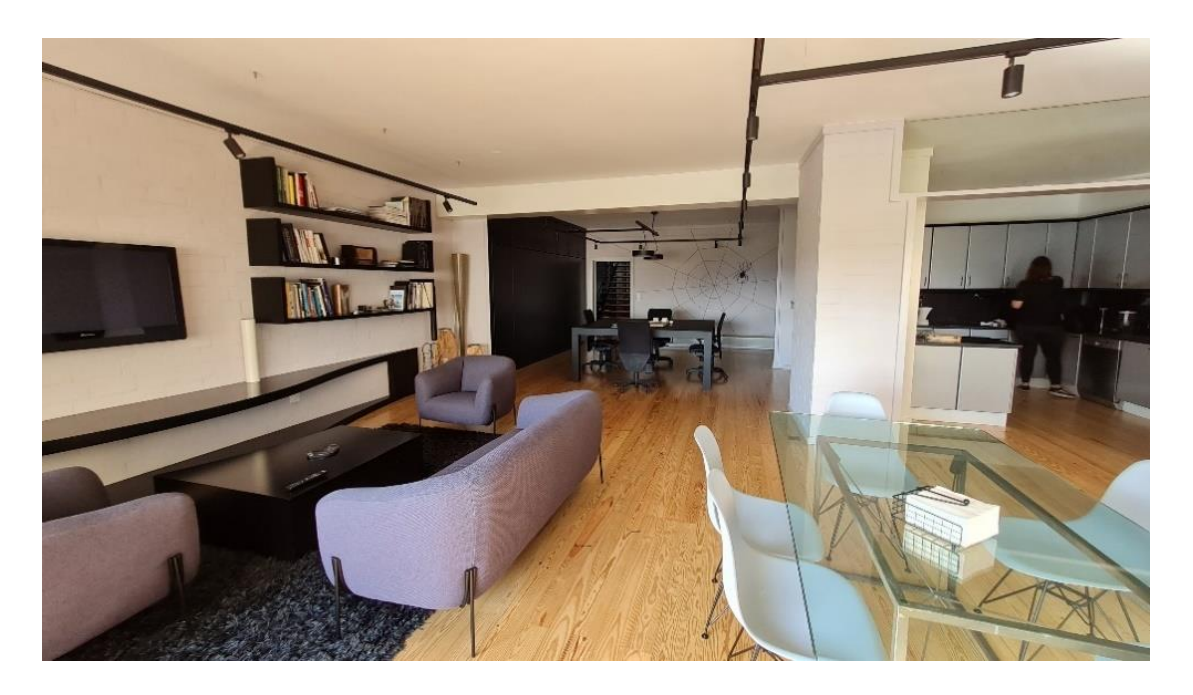

*Figura 6-Cozinha e sala de refeições.*

Fonte: própria

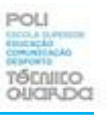

### **1.2 Estrutura Organizacional**

<span id="page-14-0"></span>A organização da estrutura de uma empresa é fundamental para o bom funcionamento da mesma, assim como a concretização dos seus objetivos.

Com uma estrutura organizada os colaboradores sabem qual a sua função e objetivo correspondente, assim como as datas de entrega ao cliente.

O CEO da WORKFORCE, Tiago Castro Neves, é quem organiza, supervisiona e aprova todo conteúdo a ser desenvolvido e publicado.

Começando pelo departamento de design, a Ana Dias é a design com mais tempo na empresa e faz equipa com a sua colega Helga Carvalho.

No departamento de multimédia, o responsável é o Bernardo Faria que trabalha com animação e edição de vídeo, assim como o Isaac Ferreira, fotografo e editor, com quem tive muito gosto de trabalhar.

No departamento de marketing, a Mariana Costa é a responsável pela organização e é a ligação entre os outros departamentos. O Ari Marques é quem analisa os anúncios e a sua rentabilização.

O responsável pelo desenvolvimento *web* é o Francisco Castro, que constrói e faz a manutenção dos *websites* e lojas *online* dos clientes.

Durante o período de estágio, senti que todos tentavam ensinar-me algo novo, desta forma, o meu estágio se tornasse numa experiência única e enriquecedora.

### <span id="page-14-1"></span>**1.3 Identidade Visual**

"A identidade visual envolve vários símbolos e elementos gráficos e visuais que expressam a identidade da empresa ou entidade, expondo a sua natureza, promovendo o seu reconhecimento e visibilidade e engloba outros fatores que não apenas o logótipo, como a escolha de cores e seu significado - fenómeno ligado à emissão" (Sequeira, 2013, p. 8).

Esta divide-se assim em nome, logótipo e *slogan*. O nome é fundamental, uma vez que é a forma de reconhecimento da empresa no mercado.

O logótipo ou o grafismo visual da empresa e é a sua representação visual, e o *slogan* ou símbolo é o que fortalece a memorização e facilita a compreensão visual da mesma.

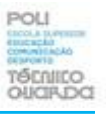

### **1.3.1 Nome**

<span id="page-15-0"></span>O nome "WORKFORCE" surgiu com inspiração na "*Orbcome*" quando o Tiago Castro Neves era diretor de marketing digital, desta forma surgiu o nome "força de trabalho" que em inglês significa *WORKFORCE*. O nome é elemento mais importante porque identifica a marca, e é crucial para o seu sucesso.

"Admite-se que um nome deva sugerir o posicionamento da marca. Deve significar a categoria dos produtos ou dos serviços (por exemplo, *Swatch*, *Choco Krispies*)" (Lindon et al, 2004, pp. 176 -177)**.**

Quanto mais um nome significar o domínio de atividade e atributos da marca, mais facilita o posicionamento, mas, por outro lado, prejudica a marca, limitando a sua possibilidade de expansão a outros mercados**.** 

### **1.3.2 Logótipo**

<span id="page-15-1"></span>As cores vivas do logótipo e as letras dirigem o cliente para a caraterística da própria instituição, sendo complementado com design gráfico o que facilita a compreensão do logótipo, como é possível observar na Figura 7. A base do logótipo consiste no nome da instituição, pensado, desenhado e colorido de forma única e exclusiva, de modo a tornar-se num sinal de reconhecimento imediato.

"O logótipo (correntemente designado *logo*): é a bandeira da marca, pode evoluir para permanecer atual, mas sem perturbar a perceção dos consumidores" (Lindon et al, 2004, p. 177).

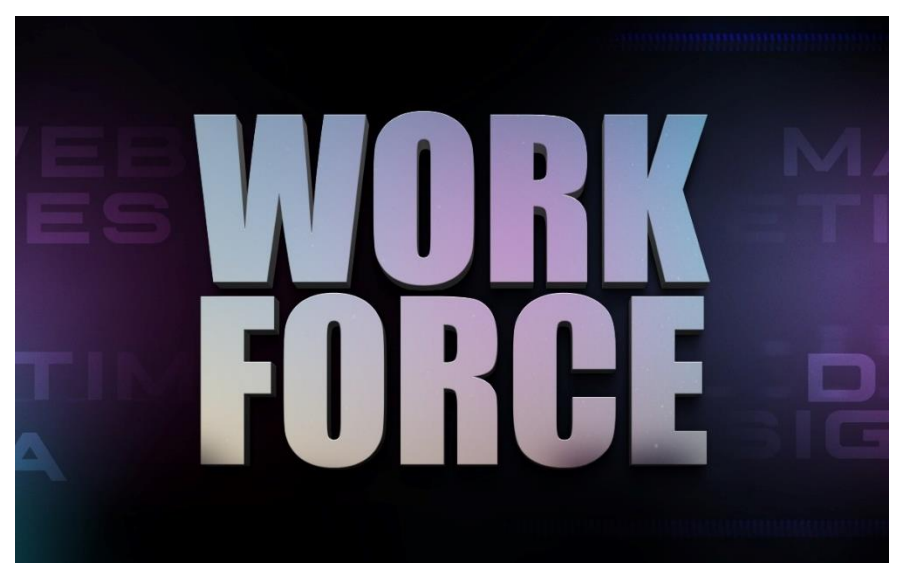

*Figura 7-Logótipo da empresa.*

Fonte: WORFORCE.

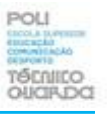

### **1.3.3 Slogan**

<span id="page-16-0"></span>O *slogan* deve ser curto, simples e preciso, para que, quando associado às características da empresa permaneça entre os consumidores de forma positiva. Nesta empresa o *slogan* é apresentado como "Somos Multimédia, Marketing Digital, Desenvolvimento Web, Design Gráfico", é visível como animação no *website online* da empresa.

De forma a retratar essa animação, criei a Figura 8, com as quatro frases do *slogan* de forma que seja mais facilmente compreendido.

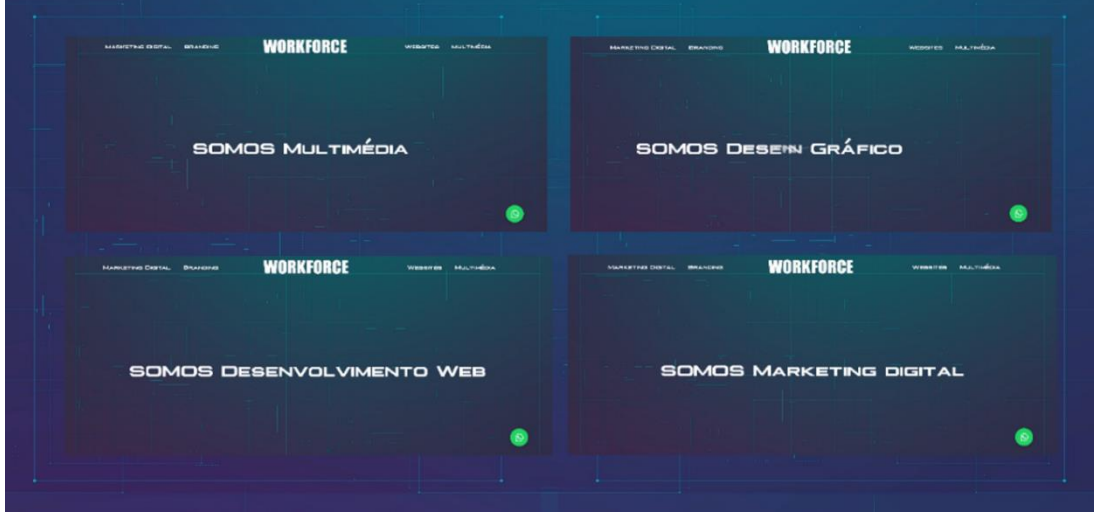

*Figura 8-Slogan WORKFORCE*

Fonte: própria.

### **1.4 Serviços**

<span id="page-16-1"></span>Esta empresa dispõem de uma variedade de oferta para os clientes, desde marketing digital, onde são apresentadas soluções para a empresa/marca que pretendem impulsionar o seu negócio no mundo digital, *Websites e Lojas Online*, é elaborado um espaço onde a empresa/negocio ira ser apresentado e onde ira competir com a sua concorrência.

O *branding* e design gráfico são um processo criativo que transforma ideias em design, otimizando a imagem de mercado com criatividade.

A multimédia, composta por fotografia e vídeo, *branding* e design gráfico permitem uma rápida compreensão da temática a apresentar nas redes sociais, facilitando a interação e ligações ao público-alvo.

Deste modo, é uma empresa capaz de produzir todo o conteúdo específico, desde a identidade visual da empresa, ao conteúdo a publicar nas redes sociais, as campanhas de marketing e ainda as estratégias a utilizar.

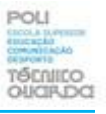

O foco são as campanhas de marketing, no entanto, a empresa não desvaloriza as restantes áreas como a do vídeo e fotografia, que são fundamentais para que as campanhas de marketing e o audiovisual se complementem em produtos finais de grande qualidade.

#### **1.4.1 Multimédia, Fotografia e Vídeo**

<span id="page-17-0"></span>A vertente multimédia, composta por fotografia e vídeo, é essencial para concretizar produtos finais com qualidade e inovação desejada, passando pelos processos de pré-produção, captura/produção e ainda pós-produção, de material como fotografia, vídeo ou *motion grapichs.*

A captação de vídeo e fotografia é feita pelo departamento de multimédia, que poderá ser efetuada em estúdio ou no local pretendido pelo cliente. Após serem captados, são editados no respetivo *software* (as imagens, o vídeo, áudio e efeitos especiais), que mais tarde serão exportados na resolução final.

A escolha da resolução varia conforme a plataforma onde será alojado, sendo que cada uma usa dimensões especificas, mas o formato de exportação de vídeo é sempre H.264, porque é o padrão de compressão de vídeo compatível com mais dispositivos tecnológicos.

As redes sociais utilizam formatos específicos para a publicação dos vídeos e fotografias. Como exemplo, o *Instagram,* utiliza formatos específicos como 1080px por 1080px para publicações, e 1920px por 1080px para vídeos, o *Facebook* utiliza 1200px por 1200px para publicações e partilha o formato de vídeo na vertical 9:16 (1920px por 1080px), enquanto o Youtube utiliza o formato predefinido de 16:9 com a resolução de 2560px por 1440px. O *linkdin* partilha o formato de publicações com o *Facebook* em 1200px por 1200px (Raaymakers, s.d.).

O vídeo e imagem depois de captados são tratados no respetivo programa de edição como o *Adobe Photoshop* para fotografias, para criação de *layouts* e grafismos o *Adobe Ilustrator*, para editar vídeo como reportagens e entrevista, o *Adobe Premiere*, trabalhar os cortes de plano e som, a cor e a dinâmica do vídeo.

No *After Effects* são criadas animações gráficas, através de *keyframes* ou quadradochave, que define os pontos de início e fim, que marcam a posição, escala, opacidade, entre outras funções e ainda criação de elementos exteriores ao vídeo/imagem, como efeitos especiais.

São diversas as entidades que procuram a WORKFORCE para desenvolvimento das suas plataformas *online*, como *sites web*, com vertente informativa, educativa ou no caso de uma loja de produto é possível realizar a compra.

As plataformas são desenvolvidas em *Wordpress* através do plugin *Elementor*, que permite criar conteúdo e funções ao site de forma dinâmica.

### **1.4.2 Design Gráfico**

<span id="page-18-0"></span>O Design gráfico inovador e consciente que esta empresa desenvolve permite ajudar empresas/entidades a otimizar os seus serviços, elaborando logotipos, cartões de visita, *merchandising*, papel timbrado, conseguindo assim inovar a imagem da empresa/entidade.

É elaborado o plano mensal de cada empresa, onde são definidos os dias em que deve sair a publicação do *offline* para o *online* e a rede social onde será publicado o conteúdo, desde fotografia, vídeo ou animação.

O *software Adobe Ilustrator* permite a elaboração e criação de grafismo, para qualquer dispositivo ou plataforma *online*, que no final é exportada para o respetivo formato da rede social, conforme o objetivo final, sendo depois possível pelo departamento de multimédia, criar animações gráficas com o material desenvolvido pelo departamento de marketing e design gráfico.

### <span id="page-18-1"></span>**1.4.3 Marketing Digital**

São soluções mediáticas a longo prazo e práticas, com estratégias de imagem e *marketing*, com o objetivo de angariar novos seguidores, aumentar as vendas e procura do produto. Uma boa estratégia permite a definição e organização de modo a impulsionar o negócio ou produto no mundo digital.

As redes sociais são a ligação entre pessoas e organizações, sendo consideradas o grande foco da comunicação. Atualmente mais de metade da população mundial está online, através do *Facebook*, que é a rede social mais utilizada, seguida do *Instagram* e *Tik Tok*.

O marketing digital associado a comunicação permite criar uma estratégia de comunicação, com objetivos definidos, público-alvo identificação, assim como os canais a utilizar (The Trends Hub, 2022 ).

Durante o estágio realizei atividades de marketing digital em conjunto com a comunicação multimédia, onde foi possível construir através do *software Adobe Illustrator,* uma planificação de estratégia de marketing para a empresa Portugalense e é possível observar no apêndice I.

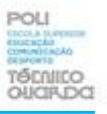

### **1.5 Clientes**

<span id="page-19-0"></span>Graças ao seu bom desempenho, a WORKFORCE é reconhecida pelos seus trabalhos, sobretudo pelos seus clientes ligados aos transportes, desporto e saúde, nomeadamente Macedo e Macedo, Ricardo Costa, Pedro Almeida, Caetano Auto, Portugalense, Clínica Viva Corpo, Clínica Dlux Lousada, entre outros clientes que decidiram apostar no mundo digital. Outros exemplos estão visíveis na Figura 9.

Com vários clientes em Portugal e fora, esta empresa é reconhecida nacional e internacionalmente. Com a evolução do digital são cada vez mais as empresas que procuram estes serviços.

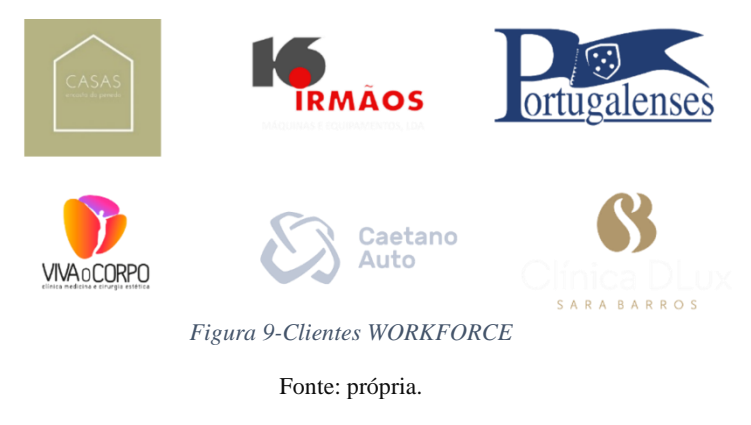

### <span id="page-19-1"></span>**1.6 Comunicação**

A comunicação divide-se em comunicação interna e externa. Estas são instrumentos importantes e imprescindíveis de informação e compromisso de uma empresa com o seu público.

Com a diversidade de canais de interação, torna-se por vezes difícil de relacionar-se com o público, daí a importância de uma boa comunicação.

A comunicação interna refere-se ao relacionamento interno da empresa. É feita de uma forma menos formal, e tem como finalidade que todos os colaboradores entendam qual a missão e valores da empresa para o qual trabalham por um objetivo comum. Por vezes é feita através de mensagem ou chamadas telefónicas, recebidas ou efetuadas, e por correio eletrónico.

"A comunicação interna deve ser parte integrante da política da comunicação da empresa"(Lindon, 2004, p. 310). A comunica externa tem como objetivo transmitir a imagem de uma empresa para o seu publico, ou seja, é diferenciada para os seus clientes e consumidores.

É realizada através das nossas plataformas digitais, com a divulgação de conteúdo, no site oficial e nas redes sociais, *Instagram, Facebook, Linkdin,* que cada vez mais têm influência na divulgação da informação.

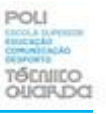

### **1.7 Análise SWOT**

<span id="page-20-0"></span>A análise SWOT é uma técnica utilizada para medir as condicionantes que afetam uma empresa, o seu diagnóstico estratégico, analisando a possibilidade e viabilidade no mercado.

"O diagnóstico acrescenta valor suplementar à análise, preparando-nos para as decisões operacionais e estratégicas, e consiste em elaborar uma síntese das análises interna e externa" (Lindon, 2004, p. 451).

Este diagnóstico apresenta-se sob a forma de dois quadros, um para as forças e fraquezas da empresa, e outro para as oportunidades e ameaças, identificadas ao longo da análise de mercado e da concorrência como é possível observar na Tabela 1.

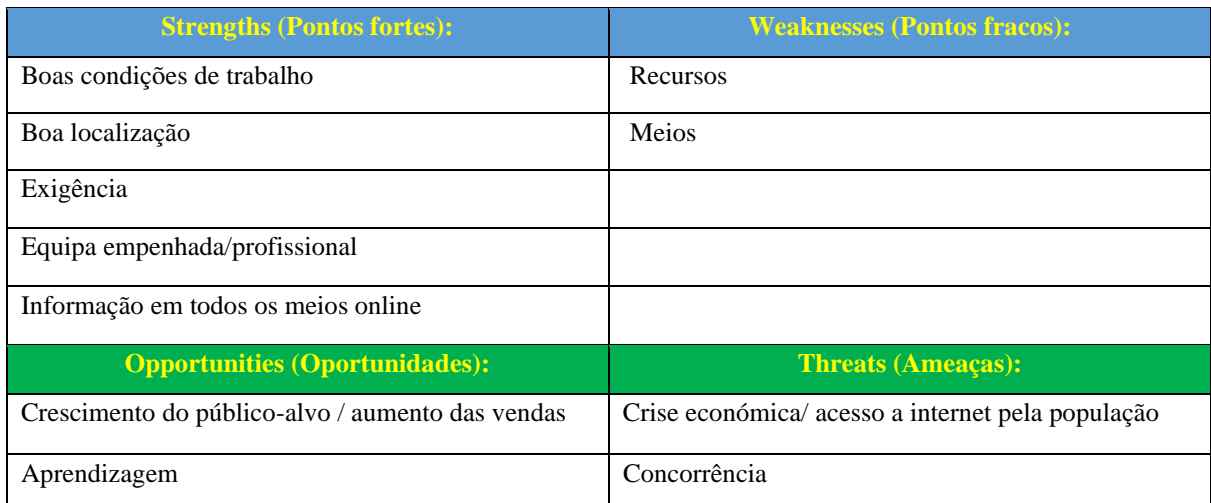

Tabela 1- Análise SWOT

*Fonte: própria.*

De um lado, descreve os principais aspetos que diferenciam os seus concorrentes no mercado considerado, destacando os pontos fortes e os pontos fracos da empresa.

Por outro lado, uma vez identificadas, as perspetivas de evolução do mercado, como as principais ameaças e oportunidades, aos dois quadros reunidos, dá-se o nome de SWOT.

A empresa WORKFORCE tem como pontos fortes ser uma equipa jovem e dinâmica, com organização, cooperação e entreajuda entre todos os membros permitindo uma boa integração do estagiário.

Como ponto negativo considero que não haver um tripé *gimbal,* que permitiria imagens com mais estabilidade, no entanto os trips convencionais existentes permitem a realização de um bom trabalho.

Existem ainda algumas ameaças como a concorrência, que cada vez se faz sentir com mais força, são cada vez mais as empresas a competir dentro desta área no mercado.

# **CAPÍTULO II**

# ESTÁGIO CURRICULAR

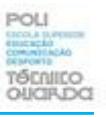

Neste capítulo apresento as atividades realizadas no estágio, bem como o seu enquadramento em termos técnicos e práticos**.**

### **2.1. Plano de Estágio**

<span id="page-22-0"></span>Desde que iniciei o estágio na WORKFORCE-*Agency* que fui considerado parte da equipa, de modo que acompanhei trabalhos de reportagem no terreno, edição em estúdio e o processo de produção e pós-produção que permitiu compreender todo o processo.

Ainda na fase inicial comecei por treinar com os grafismos, edições de vídeos e animações, com temas de trabalho mais simples, de forma a ir evoluindo e compreendendo toda a fase do processo.

Com o passar do tempo, comecei a ter a minha própria autonomia, desenvolvendo todas as fases do projeto como planeado no plano de estágio inicial, referido no Anexo1.

Apenas não foi possível trabalhar com desenvolvimento *web*, devido a problemas pessoais de saúde do responsável pelo departamento de desenvolvimento *web.* Contudo, ainda desenvolvi e redimensionei imagens e ícones para que fossem alocados nos web*sites* dos respetivos clientes.

As atividades realizadas foram diversificadas e muitas vezes houve a necessidade de fazer alterações pedidas pela empresa ou cliente até que se atingisse o produto final desejado.

O plano inicialmente definido passou pela captação e edição de vídeo, grafismo/design gráfico, animação e ainda construção de identidades gráficas o que permitiu desenvolver os meus conhecimentos na edição e animação de vídeo, na criação de identidades visuais e gráficas e ainda perceber como funciona o conteúdo digital nas novas plataformas como o *Instagram*, *Facebook* e o tradicional *Youtube*.

### <span id="page-22-1"></span>**2.2. Atividades desenvolvidas**

Ao longo destas 400 horas de estágio foi possível desenvolver diversas atividades como, edição de vídeo, animações, grafismos, captação de vídeo e fotografia, criação de design gráfico e identidade visual, edição de vídeos promocionais, edição de Vídeo de Rally para o piloto Pedro Almeida, edição de entrevista ao estilista Gio Rodrigues, campanha de marketing para a empresa Portugalense, preparação de conteúdo para o *website* 16irmãos e ainda diverso conteúdo para as redes sociais.

Elaborei ainda um *slide* com fotografias para o *site* 16 irmãos, um vídeo promocionalinformativo para as casas de Penedono, entre outras atividades que estão disponíveis na secção Apêndices.

Os programas que mais utilizei ao longo do estágio foram o *Adobe Premiere*, para editar vídeo em formato *reels* que conta com a resolução de 1080x1080, ou ainda a resolução de *storie* 1920x1080. O *Adobe Ilustrator* para criar grafismos e publicações com imagens com formato indicado para cada cliente.

O *Adobe Photoshop* para editar, recortar e montar imagens e o *After Effects* para criação de animações ou no caso de um vídeo que seja necessário adicionar efeitos especiais. Usei também alguns programas como *Microsoft Word* e *Excel* para organização de informação.

Nas Figuras 10 e 11 é possível de observar alguns dos trabalhos realizados, como *design* gráfico onde elaborei *layouts*, grafismos, identidade visual, apresentação de estratégias de comunicação, entre outros.

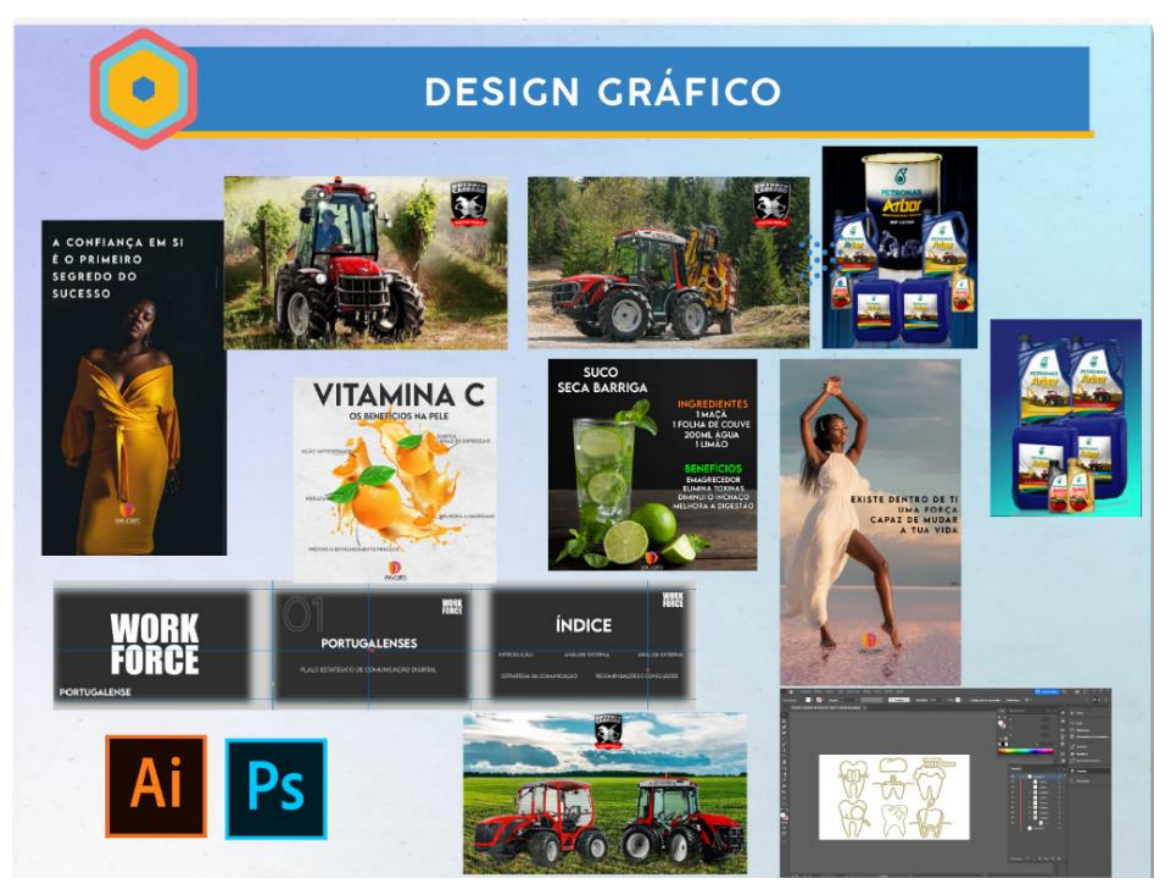

*Figura 10-Exemplos dos trabalhos desenvolvidos-Ilustrator/Photoshop.* 

Fonte: própria.

Na figura seguinte (Figura 11) é possível visualizar-se exemplos de edições de vídeo e animações construídas em *Adobe Premiere* e *Adobe After Effects,* sendo ainda possível observar os diferentes formatos de vídeo, na vertical o 9:16, que é o caso da edição de vídeo da loja de roupa.

O formato quadrado de 1:1 utilizado na edição de rally do piloto Pedro Almeida, nas filmagens de *drone* à empresa Portugalense e por fim o típico formato de vídeo 16:9 na edição da entrevista a Gio Rodrigues.

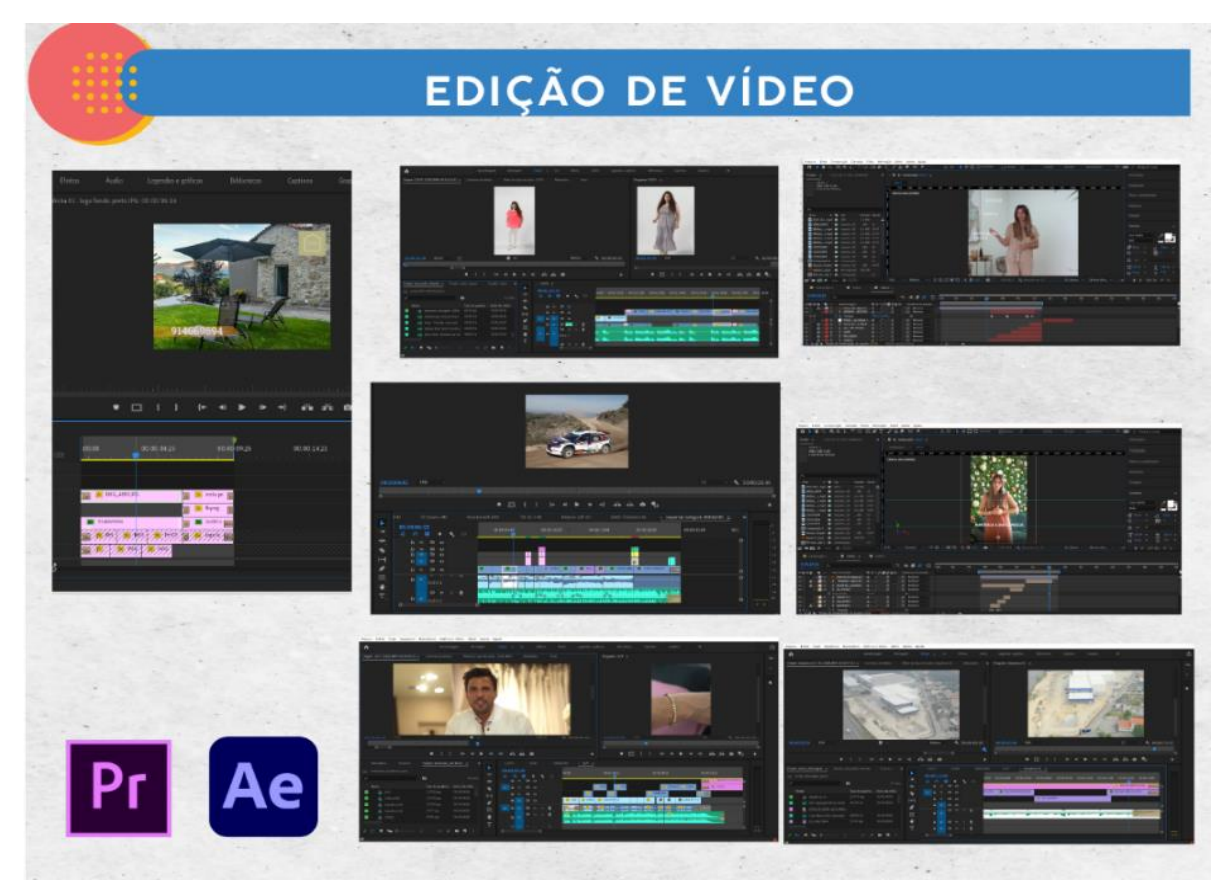

*Figura 11-Exemplos desenvolvidos-Premiere-After Effects.*

Fonte: própria.

### <span id="page-24-0"></span>**2.3. Descrição das atividades desenvolvidas**

Durante o período de estágio, fui desenvolvendo diferentes conteúdos como edição de vídeos promocionais ou a criação de design gráfico, mas passo a destacar as mais relevantes como, o conteúdo do mês de maio e junho no *software Adobe Illustrator* para as redes socias da Clínica Viva Corpo em Angola (Apêndice II) e a edição de vídeo de rally do piloto Pedro Almeida para as suas redes sociais (Apêndice III).

Realizei ainda algumas deslocações para captar imagem, como a deslocação à fabrica de diamantes em Gondomar, e também captação de vídeo, e respetiva edição, à Clínica Dlux Lousada como podemos observar na secção apêndices (Apêndice IV).

Na pós-produção, depois de editado, o vídeo é publicado nas redes socais do cliente, na plataforma *online* específica. Este tipo de conteúdo permite personalizar, a gosto do cliente, cada rede social e implica uma boa gestão de conteúdo e manutenção da rede social.

Na próxima imagem (Figura 12) é visível a criação da planificação da estratégia de comunicação e marketing da empresa Portugalense (Apêndice I).

A produção de conteúdos audiovisuais e multimédia incluem a elaboração do guião e a sua planificação para a captação de imagens, escolhas de músicas, elaboração de conteúdos e ainda edição e pós-produção.

Este plano é apresentado a cada empresa e ajustado conforme as necessidades da mesma, como exemplo utilizei o plano estratégico de comunicação digital da empresa Portugalense Lda. Do lado direito encontram-se as ferramentas de trabalho, na lateral direita estão as camadas de trabalho, dividas em quatro: títulos, conteúdo, logos e fundo.

Esta organização permite que não haja perdas de informação e que tudo esteja na respetiva camada.

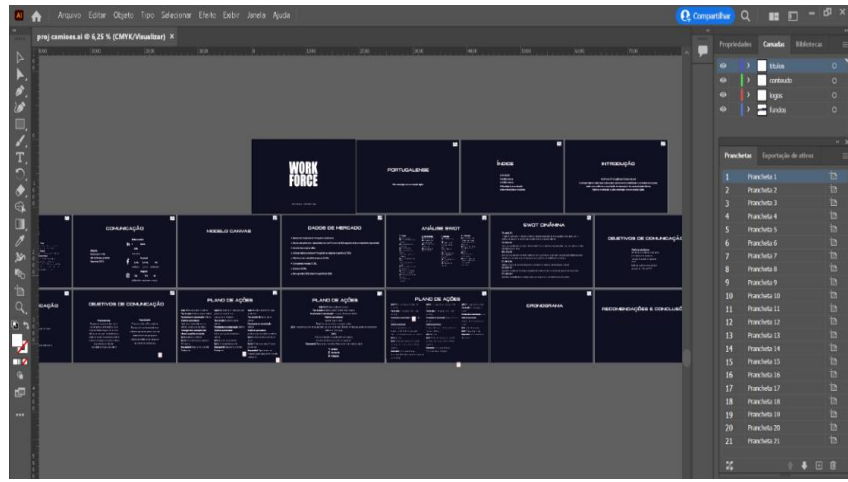

*Figura 12-Plano de comunicação digital-Portugalense. LDA.*

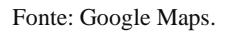

Na imagem seguinte (Figura 13) é possível observar o projeto em *Adobe Ilustrator*, são 21 pranchetas organizadas em quatro camadas o conteúdo planificado e já preparado para publicar nas redes sociais da Cínica Viva Corpo (Apêndice V).

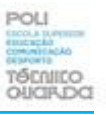

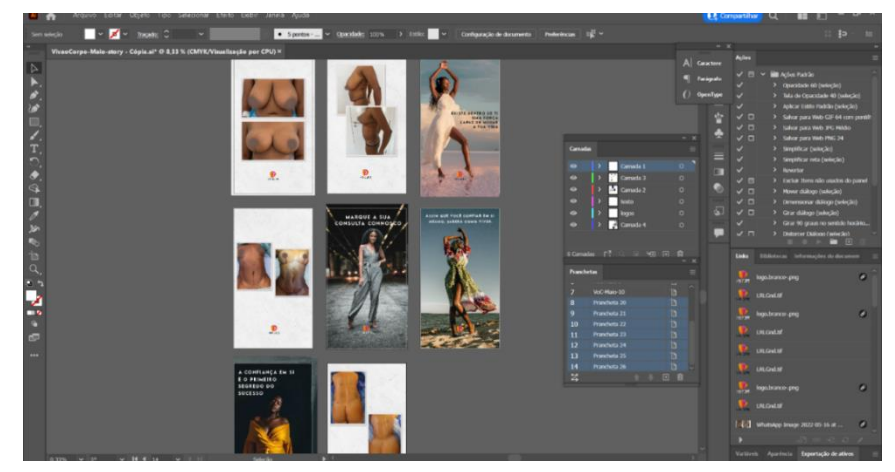

*Figura 13-Planificação-Viva Corpo.*

Fonte: própria.

### <span id="page-26-0"></span>**2.4. Equipamento de reportagem**

O equipamento utlizado em reportagem é preparado e organizado com alguma antecedência e colocado no veículo de deslocação. Durante a reportagem, o repórter deve definir o enquadramento do campo visual capturado pela câmara de vídeo. Ao longo do estágio foi utilizado diferente equipamento de reportagem como câmaras, *drones*, tripes, microfones, equipamento de iluminação, entre outros, para atingir o objetivo final.

Durante a deslocação até ao local da reportagem é feito um pequeno *briefing* onde são desenvolvidos alguns pormenores específicos. Na Figura 14 é possível observar o material de reportagem em preparação, já no local da reportagem.

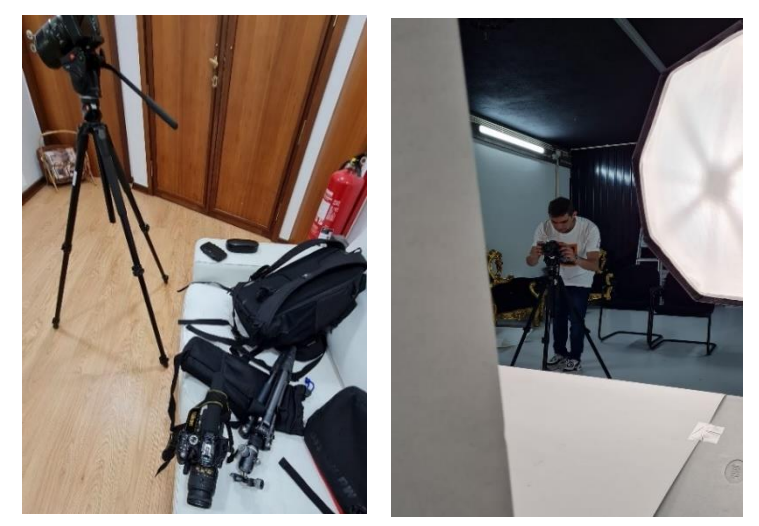

*Figura 14-Material de reportagem /captação de vídeo-fotografia.*

Fonte: própria.

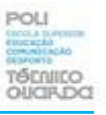

### <span id="page-27-0"></span>**2.5. Captação de Vídeo**

O vídeo é uma ferramenta eficaz na venda de um produto ou serviço e por isso a captação de vídeo deve ser adaptada a cada situação. As câmaras utilizadas para captação de vídeo e imagem foram a Nikon D5200 e a Sony Alfa a7 III, que captam imagem em HDR *(High Dynamic Range*), e permitem o destaque das cores, brilho e contraste comparativamente com as captações comuns.

Foi também utilizado o drone *Dji Mavic* e alguns equipamentos de suporte como o típico tripé. O armazenamento funciona através de cartões de memoria de 64GB e 128GB.

### **2.5.1 Planos**

<span id="page-27-1"></span>Na captação de planos é fundamental saber qual o enquadramento a utilizar, sendo que define o que deve aparecer e ainda a distância a que deve estar o objeto da câmara.

Como referência utilizei o modelo humano como exemplo para dividir em secções que permitem compreender melhor o tipo de plano (Figura15).

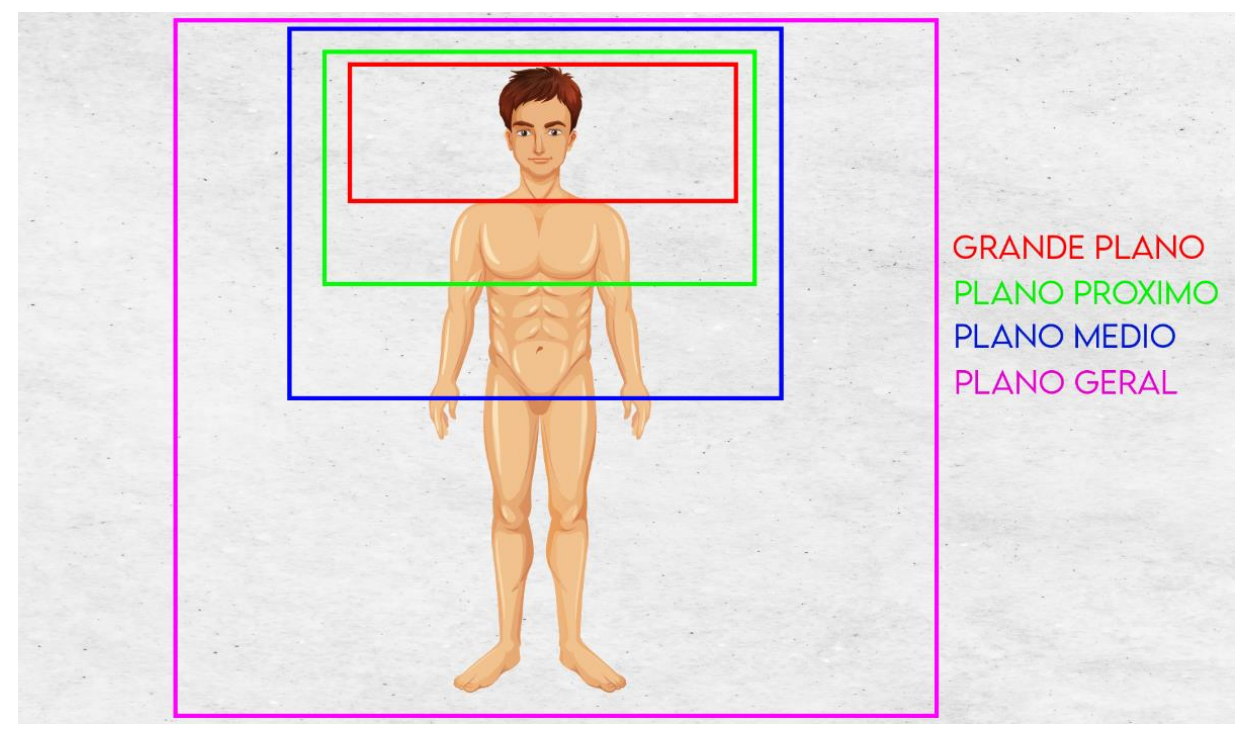

*Figura 15-Tipo de plano.*

Fonte: própria.

- Planos de ambiente: Plano muito geral e Plano geral;
- Plano de ação: Geral médio e Plano Americano;
- Plano de expressão: Plano próximo, plano de detalhe e muito grande plano;

Em geral planos abertos ajudam na descrição e no ambiente onde se realiza, planos mais fechados são utilizados para reações expressivas ou dramáticas e ajudam a captar sentimentos.

Existem algumas técnicas de vídeo para captar planos específicos, como panorâmicas, que é um movimento da esquerda para a direita e vice-versa, sendo considerado um plano aberto.

Os *tilts* consistem num movimento de cima para baixo ou ao contrário, de forma calma e consistente sem nenhum tipo de movimento brusco.

Os planos de recorte são essências para "pintar a peça" que está a ser editada e permite a mudança de planos, locais e momentos.

A variedade de planos permite ajustar a imagem a cada situação, formando um *raccord* de uma sequência lógica*.* Praticar estas técnicas no terreno ajudou a melhorar a minha prestação como repórter de imagem.

### **2.6. Edição de vídeo**

<span id="page-28-0"></span>A edição de vídeo é uma compilação de sequências de planos alterados a partir da sua forma original de forma a criar uma narrativa, organizada, lógica e esteticamente interessante.

As edições de vídeo são realizadas no programa *Adobe Premiere*, onde de forma simples se organiza o material de vídeo e som, assim como imagens ou logótipos a utilizar, música, efeitos sonoros e de transição.

As peças são editas no departamento de multimédia, havendo por vezes necessidade de editar no local de reportagem, sendo que utilizava o meu computador portátil.

Na Figura 16 é possível ver o começo de uma edição realizada por mim, onde recortei as partes mais importantes da entrevista, em que Gio Rodrigues respondeu às questões colocadas pelo entrevistador.

A azul mais escuro na parte superior da área de trabalho, observamos planos de recorte para "pintar a peça".

O som é inserido na respetiva faixa, para que mais tarde seja trabalhado, com entradas e saídas de áudio, assim como a regulação do seu volume.

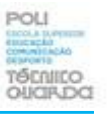

Quando terminada a edição, o produto final é publicado na respetiva plataforma digital, como representado no apêndice VI e de forma interna os ficheiros são armazenados na plataforma *Dropbox*.

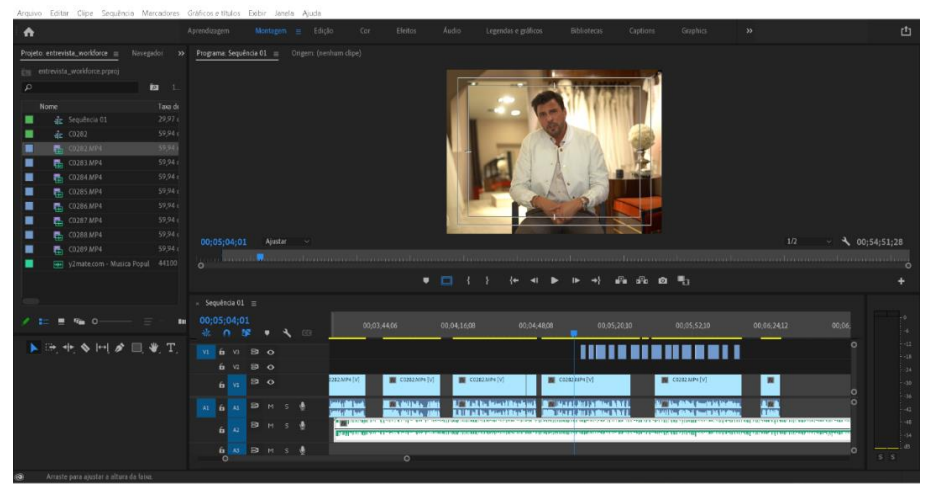

*Figura 16-Edição entrevista Gio Rodrigues.*

Fonte: própria.

### <span id="page-29-0"></span>**2.7. Animação**

O vídeo animado desperta curiosidade no consumidor e os seus elementos gráficos permitem uma comunicação interativa e explicativa.

Os projetos de animação são realizados no programa *After Effects* (Figura 17). É possível observar três animações diferentes para a clínica Dlux Lousada.

Depois do vídeo ser realizado e editado no *Adobe Premiere*, é animado no *After Effects*, como mostram as próximas imagens.

Na parte final do relatório, na secção de apêndices é possível observar mais alguns exemplos (Apêndice IV / VII / X e XI).

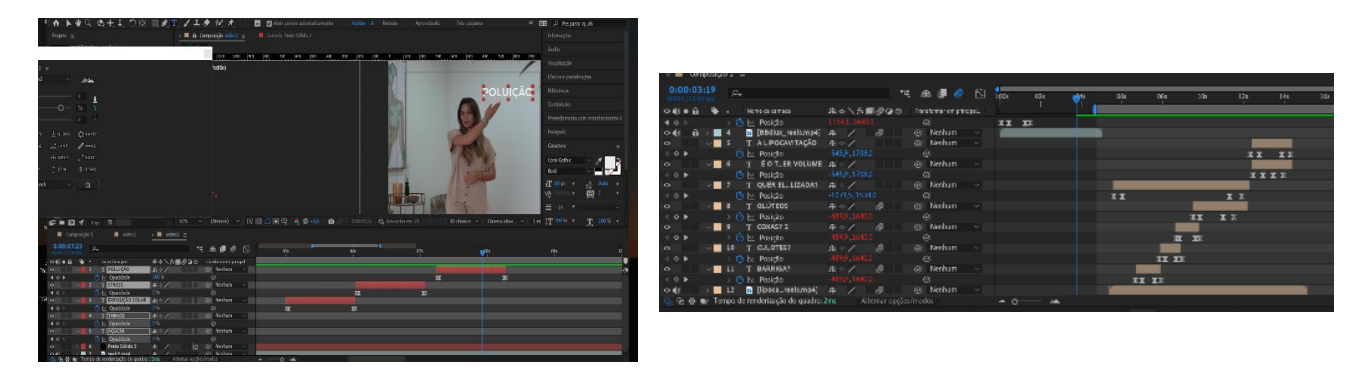

*Figura 17-Animação After Effects-Dlux Lousada.*

Fonte: própria.

A área de trabalho do *After Effects* funciona através de camadas e quadrados chave que guardam a informação da animação. Na Figura 17 os quadrados chaves animados são a posição do objeto e a sua opacidade.

Na *timeline* e no segundo pretendido, adicionamos um quadrado chave com os valores de opacidade a 0% e cerca de dez segundos depois, voltamos a inserir um quadro chave com o valor da opacidade a 100%, resultando assim, numa animação de opacidade onde inicia sem opacidade e no final estará com a opacidade total.

É também possível animar a rotação, escala, criar máscaras, bloquear a posição, som e efeitos, entre muitas outras funcionalidades que este programa dispõe.

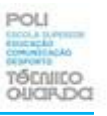

### <span id="page-31-0"></span>**Reflexão Final**

A utilização da internet como ferramenta para a compra e venda de produtos veio revolucionar o quotidiano das pessoas. Estas passaram a estar cada vez mais ligadas a um meio virtual, cuja vantagem é a facilidade em comunicar a longas distâncias e praticamente em todos os lugares.

Por isso, a internet tornou-se um dos meios mais desejáveis para as empresas na divulgação dos seus negócios e produtos/serviços.

Atingir novos mercados, aumentando o número de potenciais clientes, pode significar para uma empresa o aumento das vendas. Nesta altura, chego ao final o meu percurso académico, uma etapa de grande importância.

Ao longo do estágio, foi possível trabalhar várias vertentes da multimédia (som, vídeo e fotografia). Contudo, nada disto era possível sem a entreajuda e colaboração da equipa *WORKFORCE,* que foi essencial para o meu progresso e desenvolvimento, tornando este estágio uma experiência fantástica e sobretudo única.

Todo o conhecimento adquirido ao longo dos três anos da licenciatura é agora posto em prática em formato de estágio num contexto de mercado de trabalho.

Foram adquiridas competências a nível profissional e pessoal, assim como foi conseguido o melhoramento de algumas das capacidades na área da comunicação e multimédia, melhorando a minha autonomia e responsabilidade no rigor e execução.

Creio, que os objetivos traçados inicialmente, foram concluídos com sucesso.

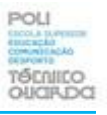

### <span id="page-32-0"></span>**Referências Bibliográficas**

Ang, T. (2006). *Introdução ao vídeo digital,* Edição Portuguesa, *Dorling Kindersley* – Civilização, Editores, Ld.ª, Porto

Lindon et al, (2004). *Mercator XXI Teoria e Prática do Marketing*. Publicações Dom Quixote; Lisboa.

Santos, R. (s/d). *A negociação entre jornalistas e fontes*, Coleção Comunicação, Livraria Minerva; Coimbra.

*WORKFORCE* (20 de julho de 2022) obtido em: [https://WORKFORCE-agency.com/;](https://workforce-agency.com/) *Infopedia* (04 de agosto de 2022) obtido em: https://www.infopedia.pt/\$comunicacao;

J. Silva – Universidade de Coimbra (02 de setembro de 2022) obtido em: [https://estudogeral.sib.uc.pt/bitstream/10316/27508/1/Marketing%20](https://estudogeral.sib.uc.pt/bitstream/10316/27508/1/Marketing)[-%20pdf.pdf;](https://estudogeral.sib.uc.pt/bitstream/10316/27508/1/Marketing%20-%20pdf.pdf)

Luís Rodrigues - Comunicação (04 de agosto de 2022) obtido em:

https://www.luispaulorodrigues.com/ a comunicacao nas redes sociais e a importancia [\\_da\\_existencia\\_digital\\_2;](https://www.luispaulorodrigues.com/_a_comunicacao_nas_redes_sociais_e_a_importancia_da_existencia_digital_2)

*GLOBAL STATSHOT REPORT* (10 de agosto de 2022) obtido em:

[https://wearesocial.com/uk/blog/2021/10/social-media-users-pass-the-4-5-billion-mark/;](https://wearesocial.com/uk/blog/2021/10/social-media-users-pass-the-4-5-billion-mark/)

A importância do marketing nas redes sociais (12 de agosto de 2022) obtido em:

<https://doi.org/10.34630/tth.vi2.4713-> a importância do marketing nas redes sociais;

Arminda Sequeira (14 de agosto de 2022) obtido em:

[https://recipp.ipp.pt/bitstream/10400.22/1780/1/PP\\_ArmindaSequeira\\_2013.pdf;](https://recipp.ipp.pt/bitstream/10400.22/1780/1/PP_ArmindaSequeira_2013.pdf)

*Most importante social media formats* (20 de agosto de 2022) obtido em: [https://www.365daysofsuccess.com/an-overview-of-the-most-important-social-media](https://www.365daysofsuccess.com/an-overview-of-the-most-important-social-media-formats-for-2022/)[formats-for-2022/.](https://www.365daysofsuccess.com/an-overview-of-the-most-important-social-media-formats-for-2022/)

## <span id="page-33-0"></span>Anexos

Lista de Anexos

**Anexo I** -Plano de Estágio

### Anexo I

### Plano de Estágio

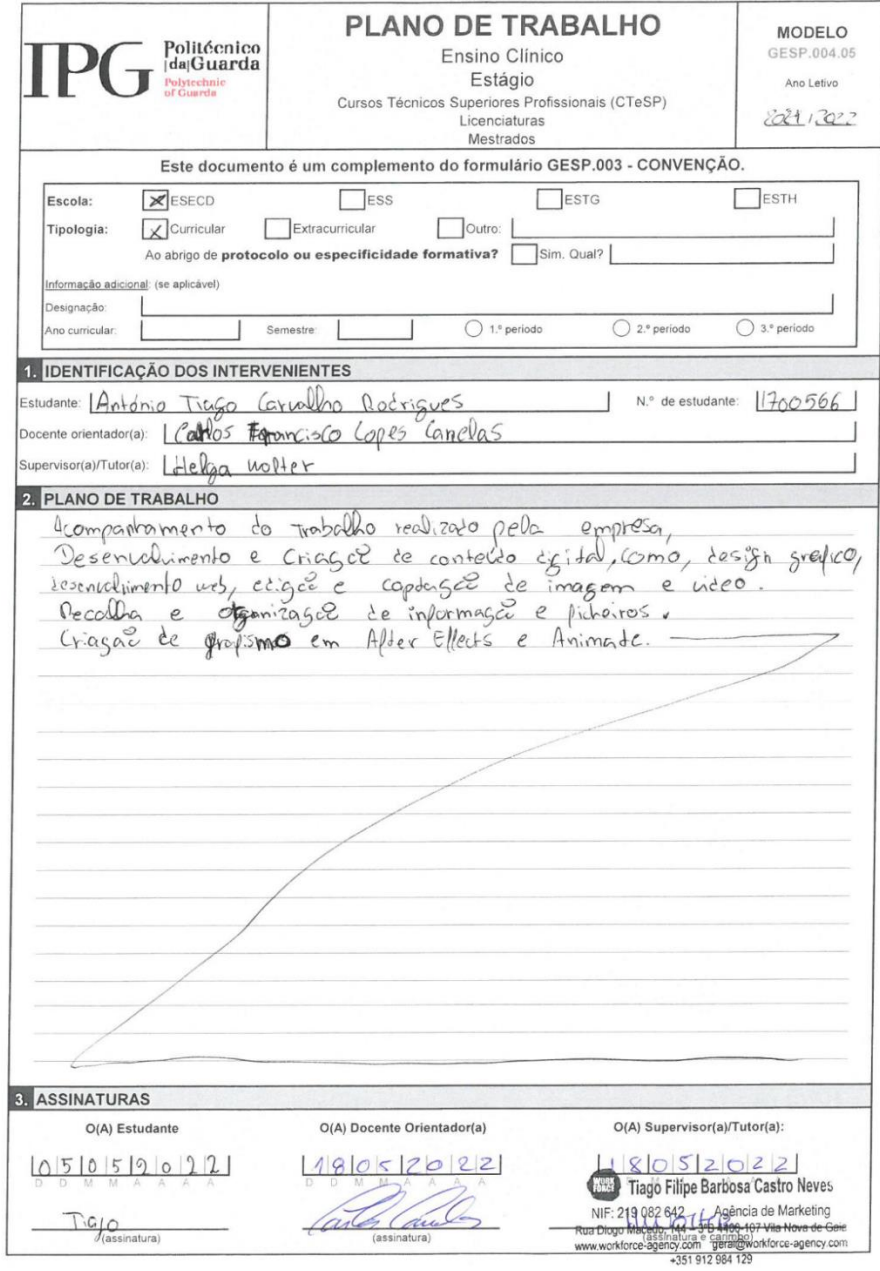

# <span id="page-36-0"></span>Apêndices

Lista de Apêndices

**Apêndice I –** Plano de Estratégia de *Marketing*-Portugalense

**Apêndice II –** Clínica Viva Corpo / conteúdo julho-publicações

**Apêndice III –** Edição de Vídeo *Rally* **–** Piloto Pedro Almeida

**Apêndice IV –**Animação vídeo *After Effects*-Clínica Dlux Lousada-Publicação rede social

**Apêndice V –** *Stories Instagram*-Clínica Viva Corpo

**Apêndice VI –** Edição de vídeo Portugalense

**Apêndice VII –** Identidade visual clínica dentária

**Apêndice VIII –** Edição de vídeo *reels* - loja de roupa

**Apêndice IX –** Edição de entrevista – Gio Rodrigues

**Apêndice X –** Criação de *slide* – 16 irmãos

**Apêndice XI –** Edição de vídeo casas de Penedono

#### Apêndice I

### Plano de Estratégia de Marketing-Portugalense

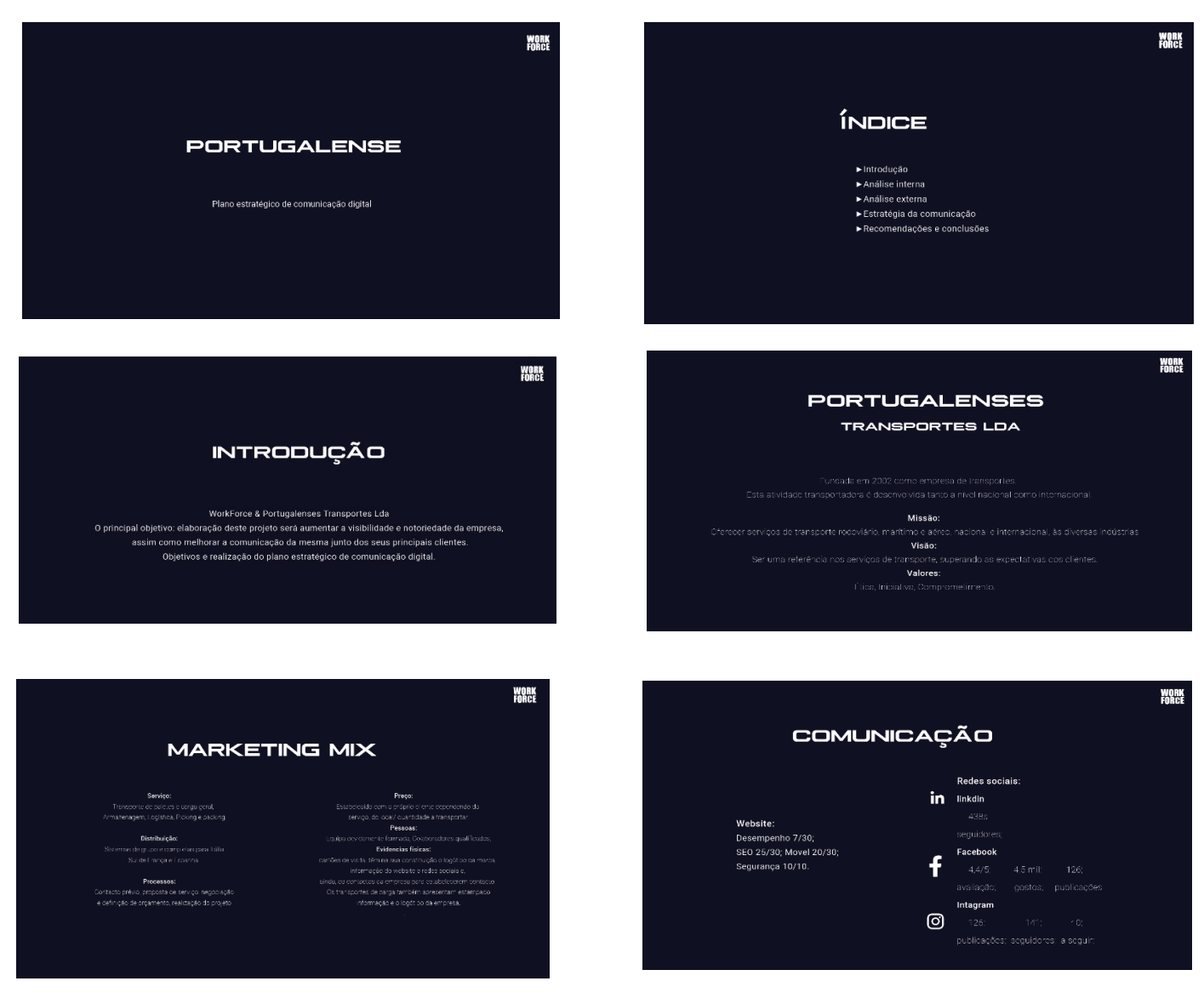

WORK<br>Force

#### **DADOS DE MERCADO**

- Mercado de transportes em Portugal em crescimento
- ▶ Deu-se uma quebra com o aparecimento do covi-19 no ano de 2020, seguindo se de um crescimento exponencial.
- Aumento das compras online.
- ▶ Os bens mais importados em Portugal são as máquinas e aparelhos (17,9%);
- ► Veículos e outro material de transporte (16.1%):
- $\blacktriangleright$  Combustiveis minerais (11,3%),
- $\blacktriangleright$  Químicos (10,3%);
- $\blacktriangleright$  Bens agricolas (9,8%) (Aicep Portugal Global, 2020).

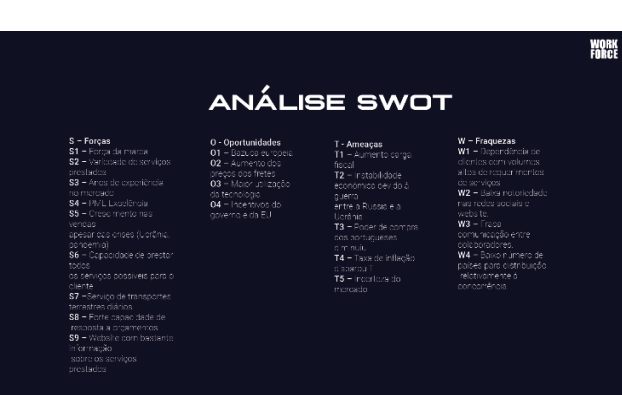

### **Apêndice II**

### Clínica Viva Corpo - Publicações

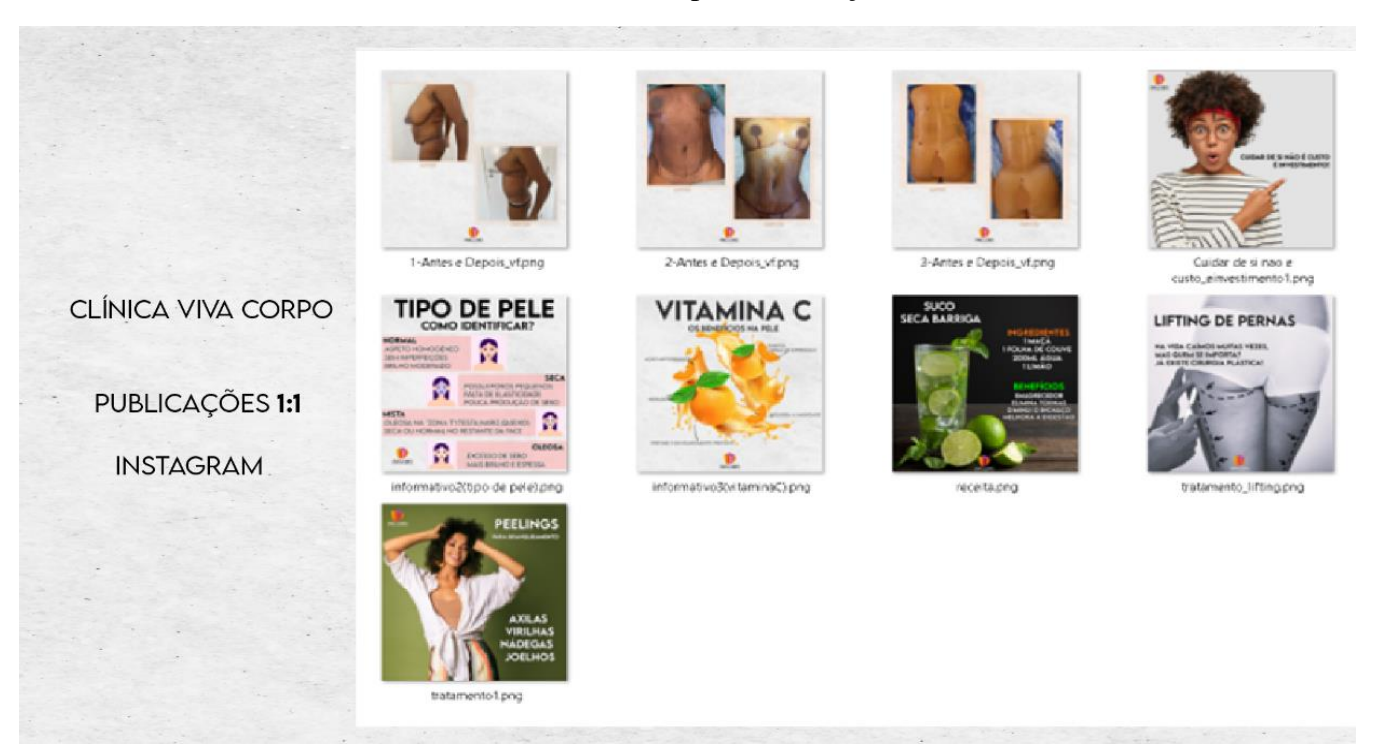

**Apêndice III** Edição de Vídeo – Piloto *Rally* Pedro Almeida

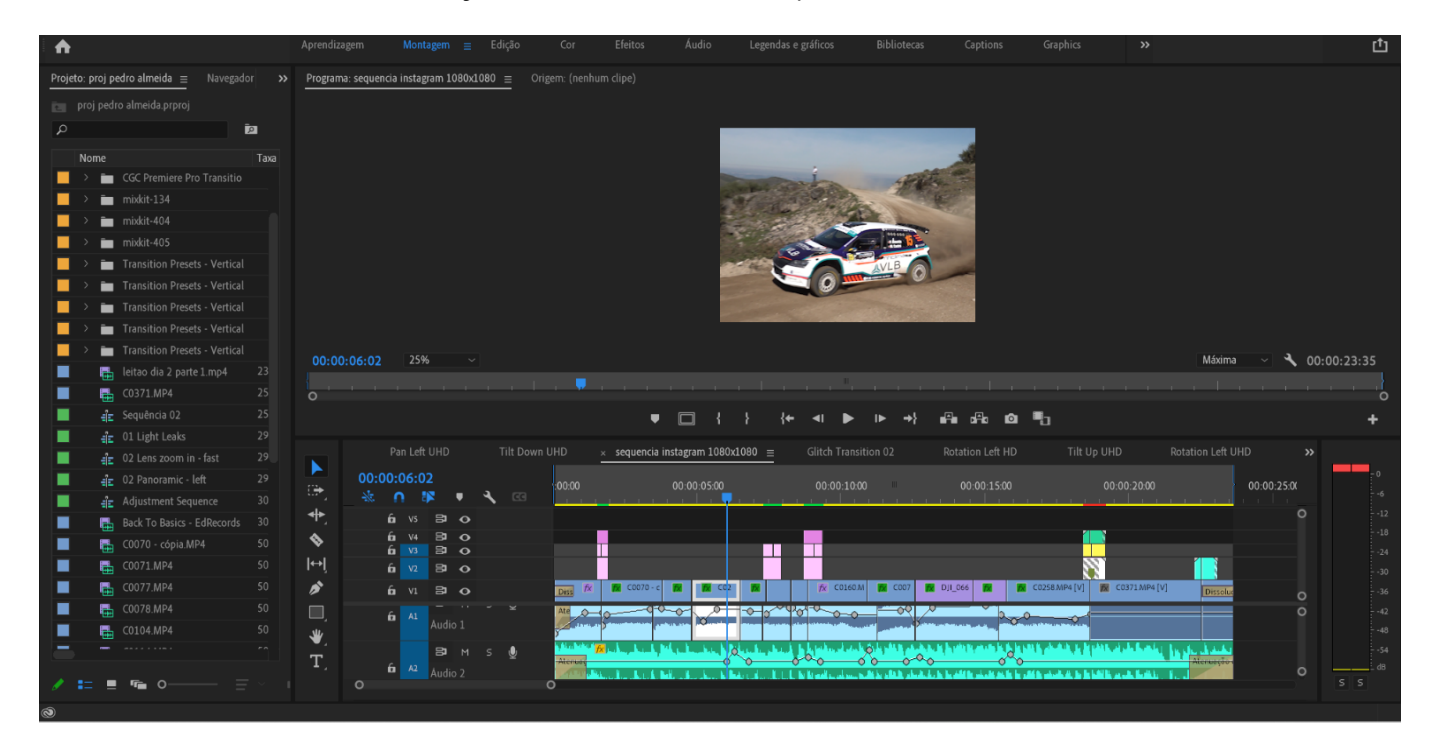

### Apêndice IV

Animação de vídeo em After Effects

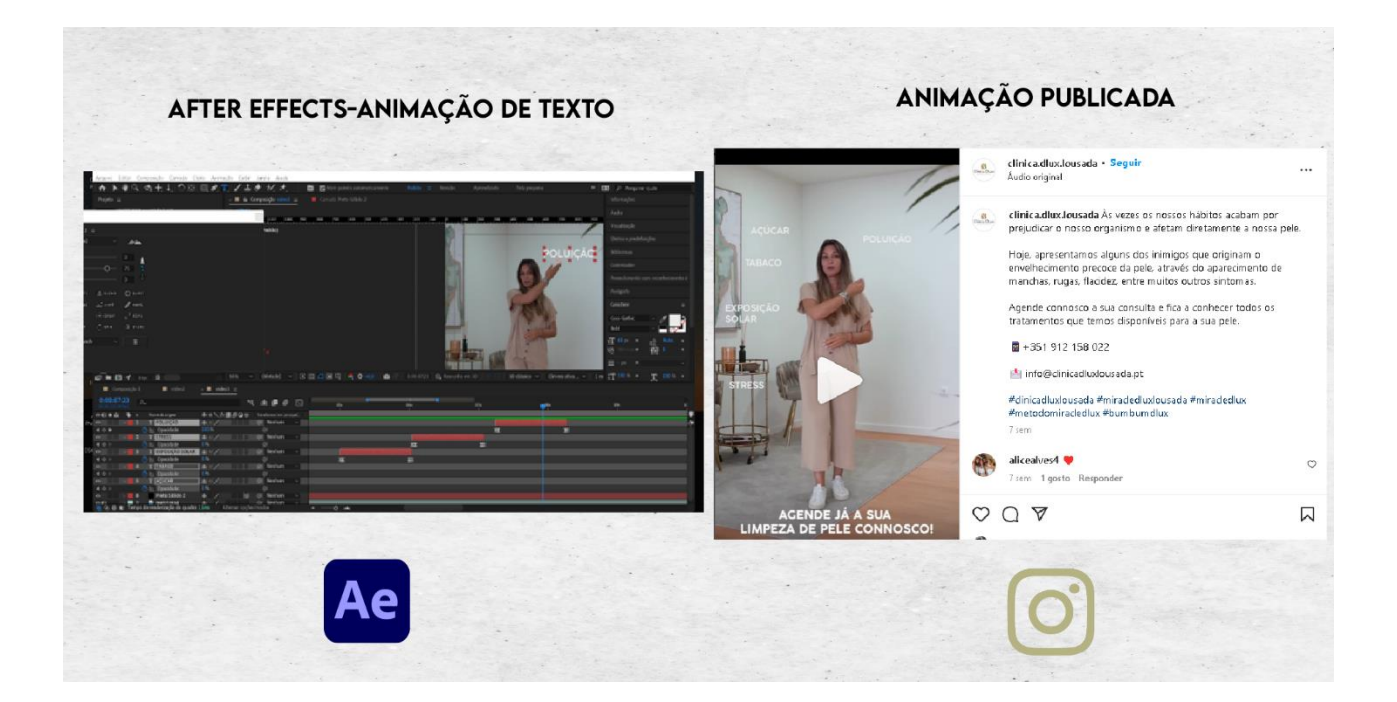

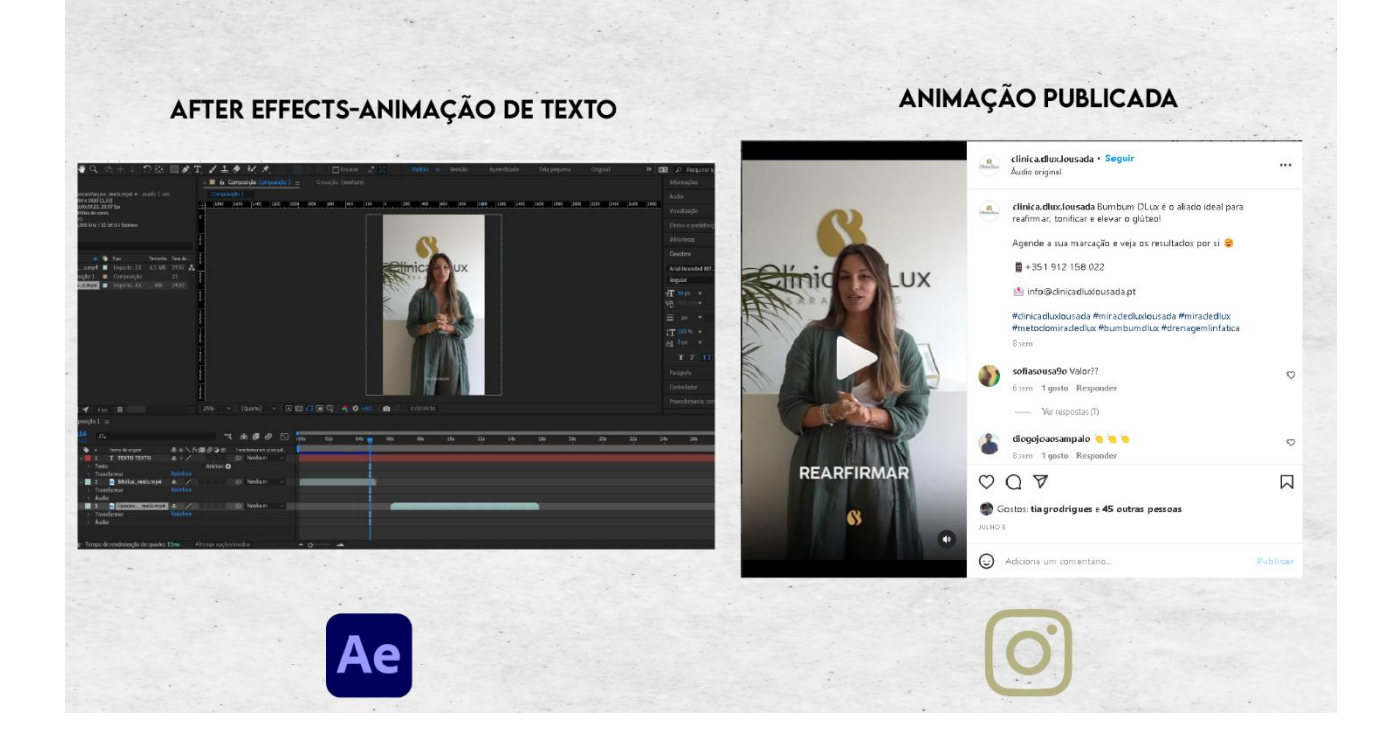

### **Apêndice V**

*Stories Instagram*-Clínica Viva Corpo

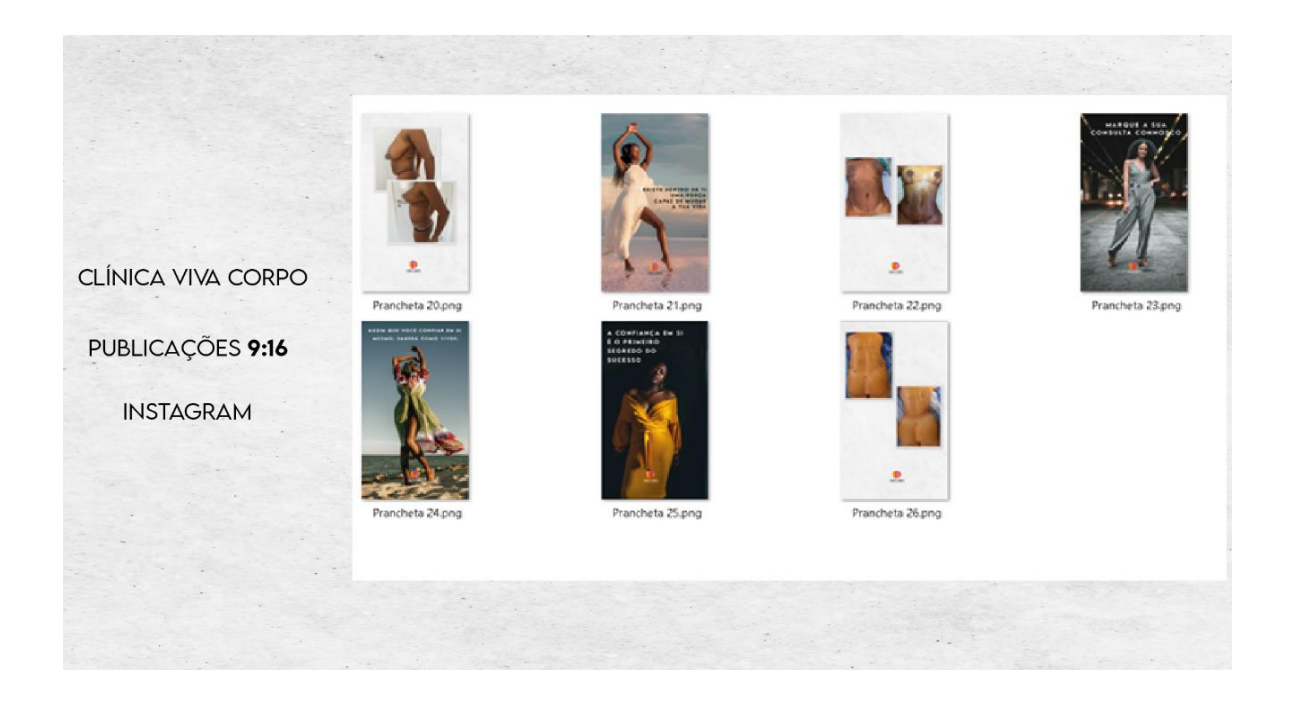

**Apêndice VI** Edição de vídeo Portugalense

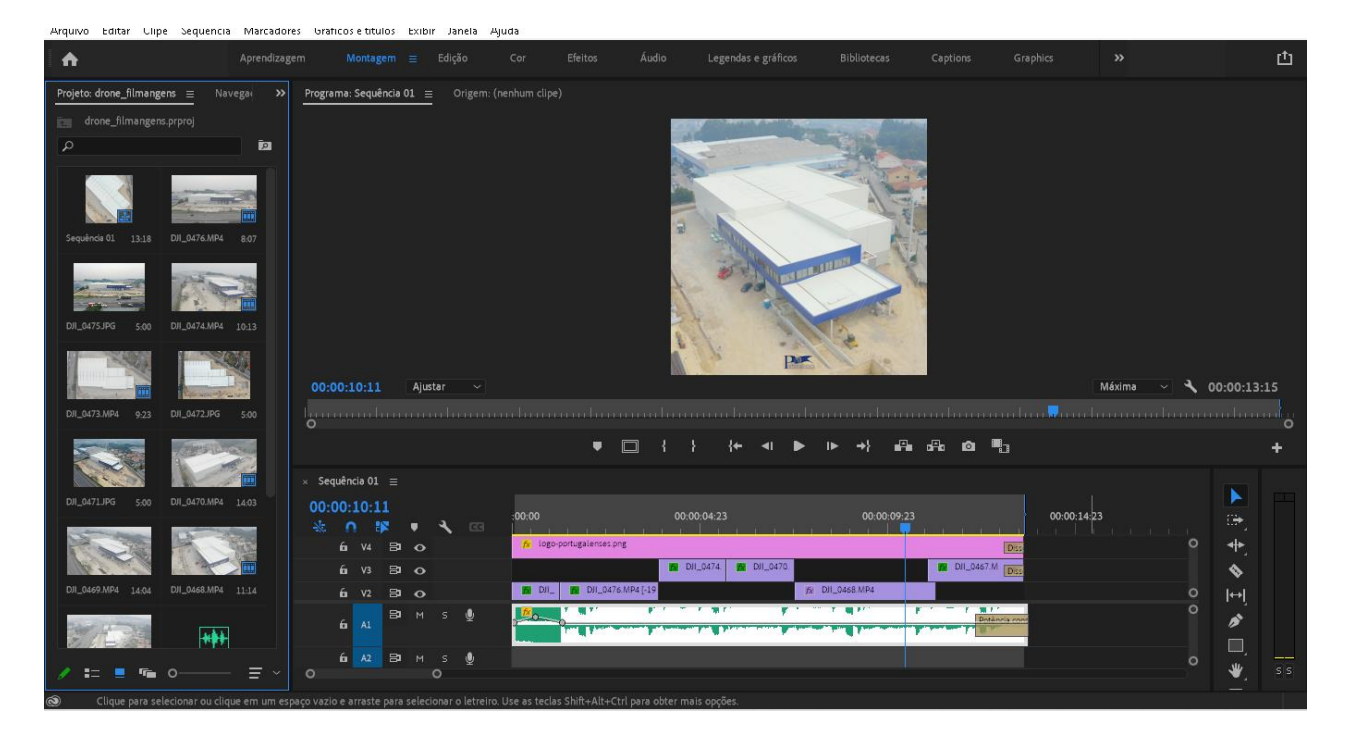

### **Apêndice VII**

Identidade visual clínica dentária

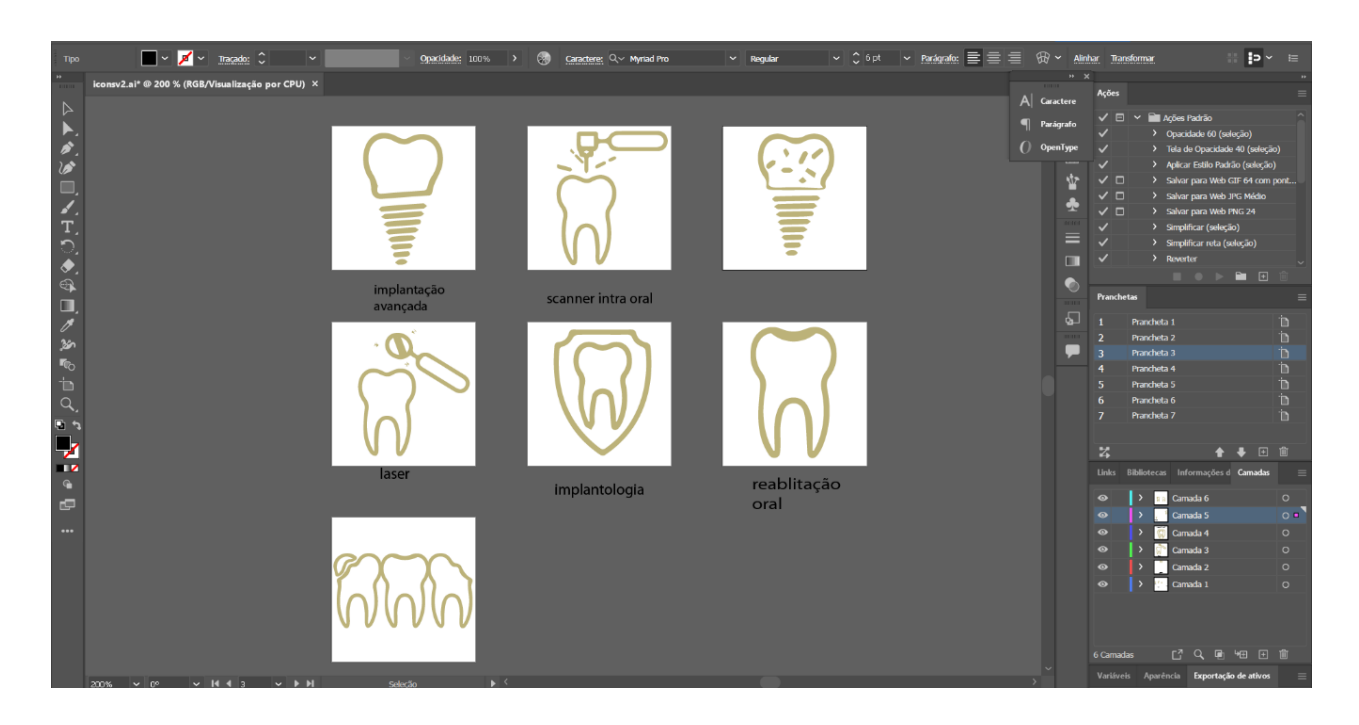

### **Apêndice VIII**

### Edição de vídeo *reels* - loja de roupa

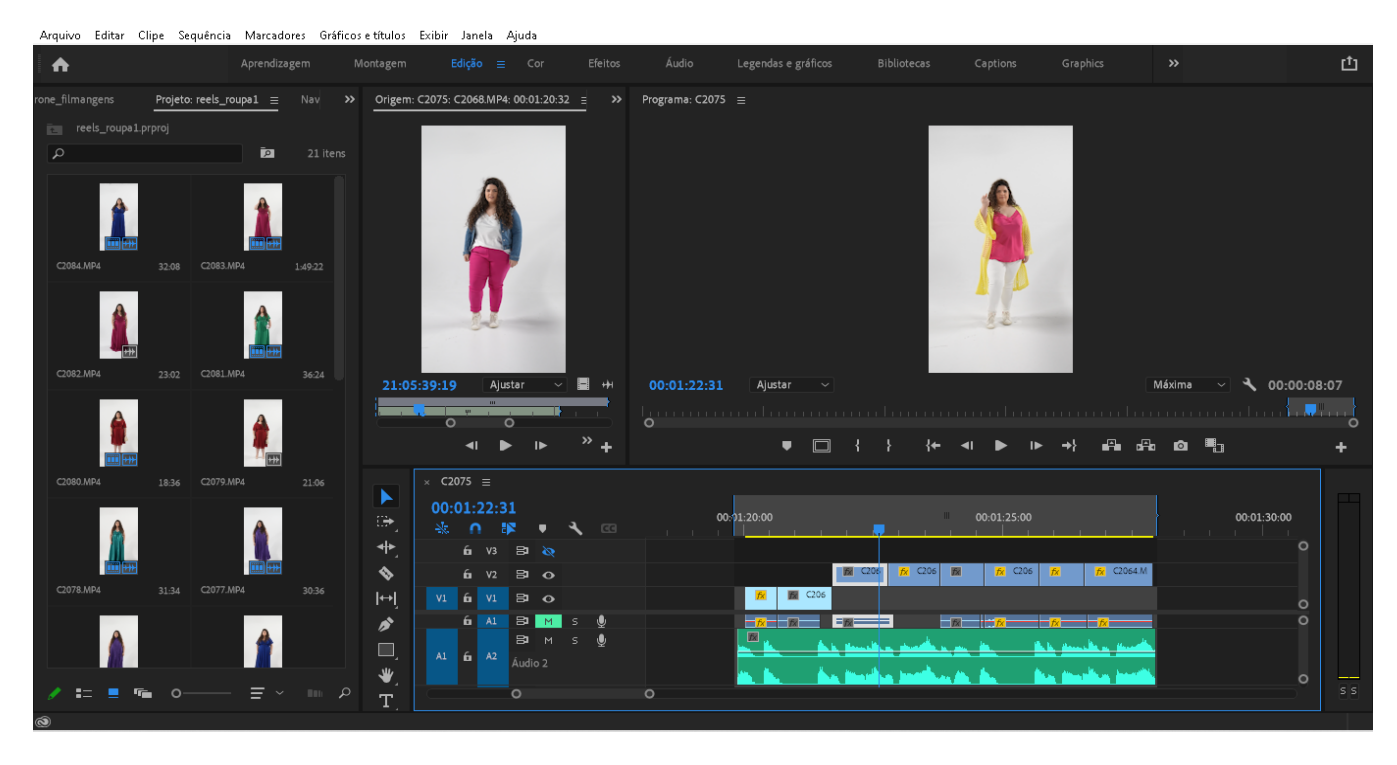

**Apêndice IX** Edição de entrevista – Gio Rodrigues

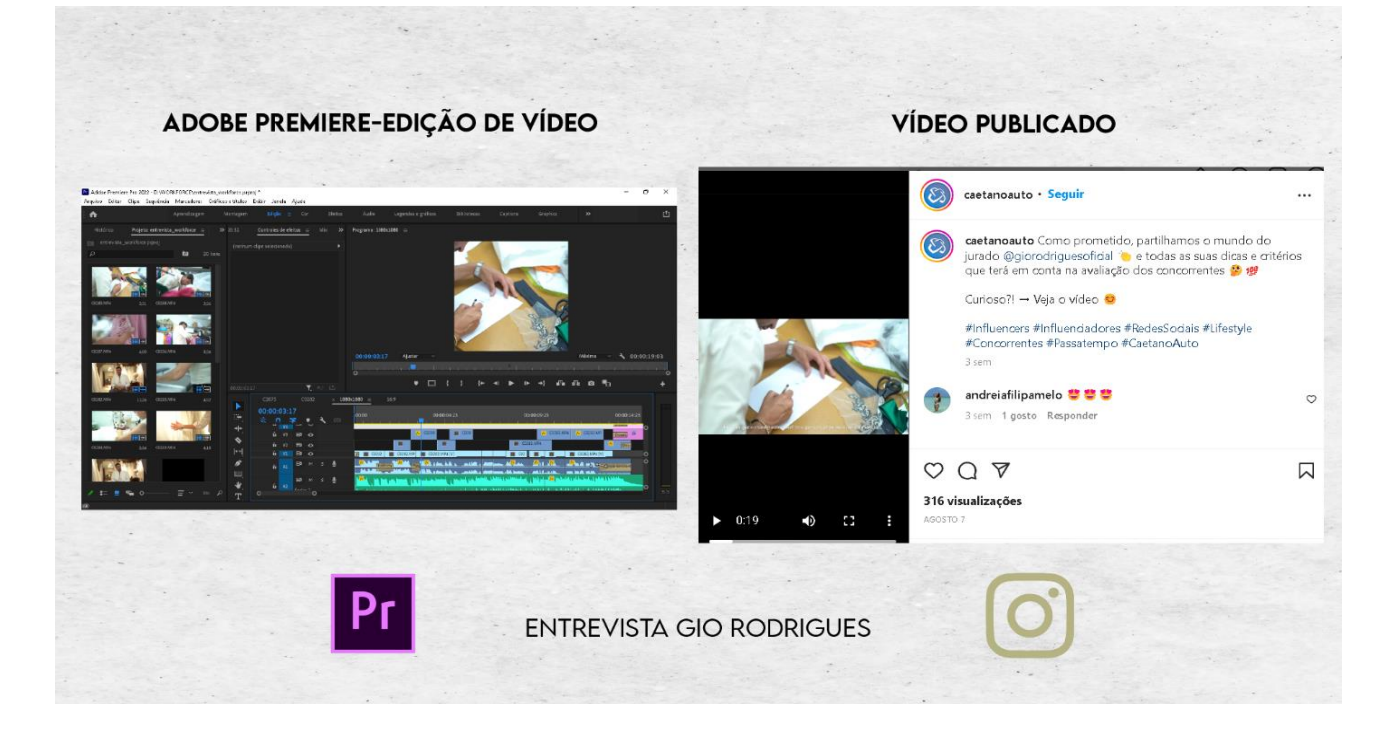

**Apêndice X** Criação de *slide* – 16 irmãos

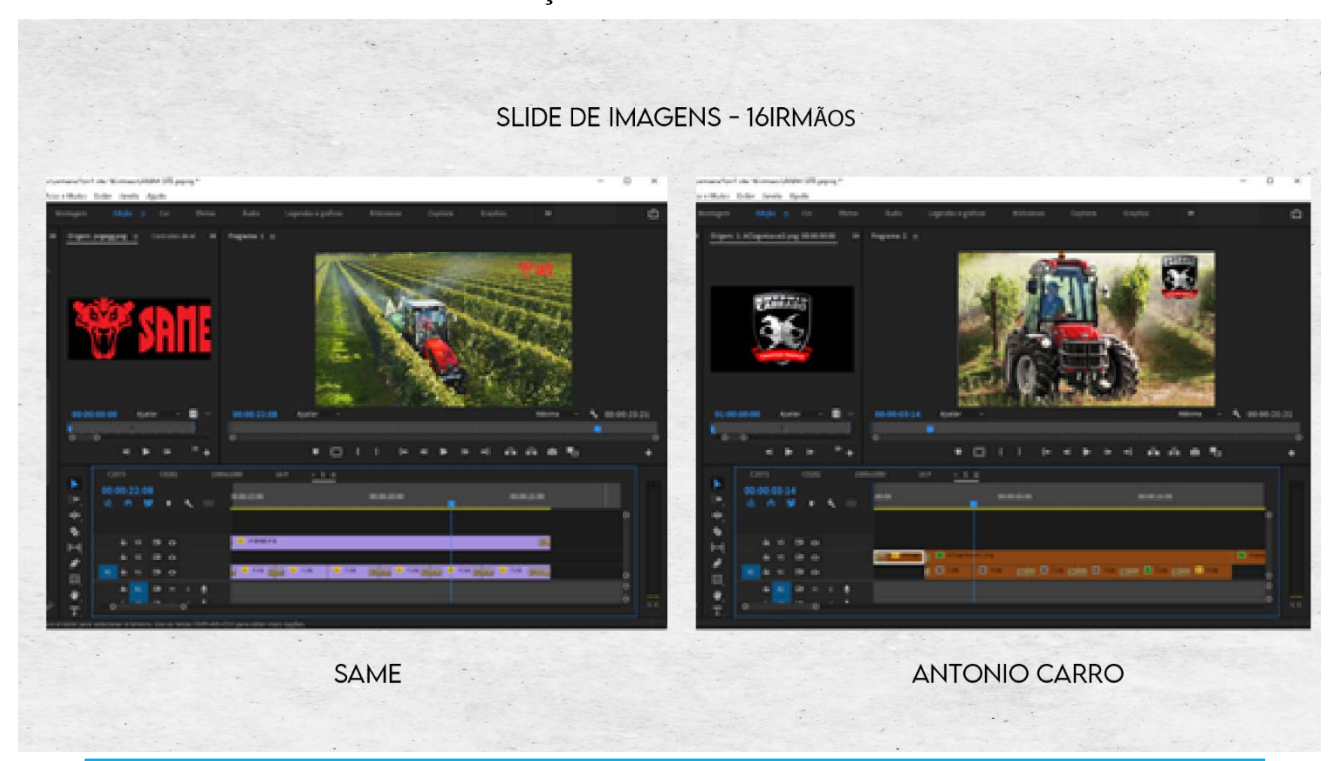

**Apêndice XI** Edição de vídeo casas de Penedono

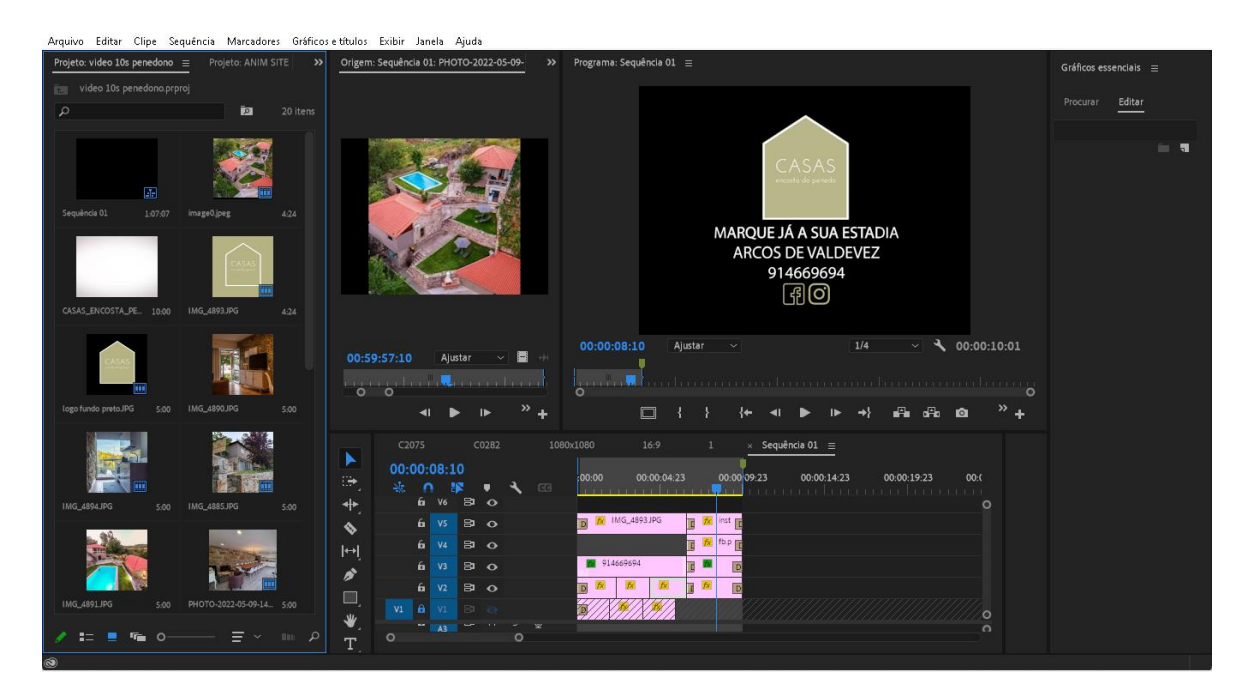